# **LEMBAR PENGESAHAN PEMBIMBING**

# **APLIKASI SMS GATEWAY PENGADUAN GANGGUAN LISTRIK DAN INFORMASI PEMADAMAN**

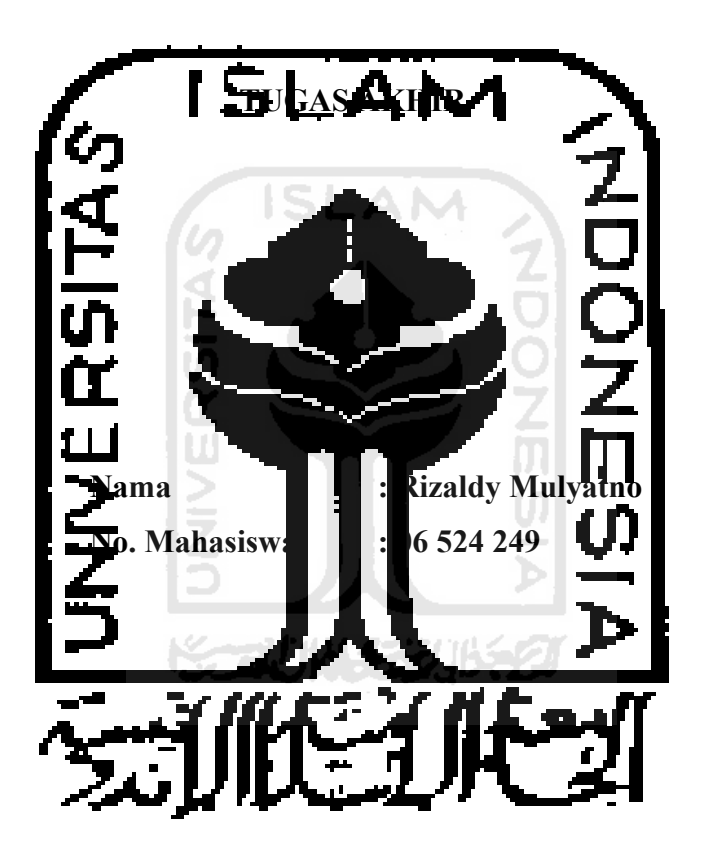

**Pembimbing**

**Sri Kusumadewi, S.Si., MT., Dr.**

## **LEMBAR PENGESAHAN PENGUJI**

## APLIKASI SMS GATEWAY PENGADUAN GANGGUAN LISTRIK DAN **INFORMASI PEMADAMAN**

**TUGAS AKHIR** Disusun Oleh:

**Nama** No. Mahasiswa

 $: 06523249$ 

: Rizaldy Mulyatno

Telah Dipertahankan di Depan Sidang Penguji Sebagai Salah Satu Syarat Untuk Memperoleh Gelar Sarjana Jurusan Teknik Informatika Fakultas Teknologi Industri Universitas Islam Indonesia

Yogyakarta, 23 Februari 2011

**Tim Penguji** 

Sri Kusumadewi, S.Si., MT., Dr

Syarif Hidayat, S.Kom., MIT.

Irving Vitra Paputungan, ST., MSC.

Mengetahui, Ketua Jurusan Teknik Informatika **SLAM** Daiversitas Islam Indonesia Prayudi, S.Si., M.Kom. EKNOLOGI

# Halaman Persembahan

*Kupersembahkan Tugas Akhir Ini* 

*Dengan Setulus Hatiku Untuk* 

Y*ang* T*ercinta : Ayah dan Ibu Tercinta*

*Yang Selalu Memberikan Do'a, Semangat, Pengorbanan dan Dukungan Yang Tiadatara Selama Dalam Menyelesaikan Studi*

RATIST

# Halaman Motto

"Barang siapa yang menempuh jalan mencari ilmu, maka Allah akan memudahkan baginya jalan menuju surga" (HR. Muslim dan Abu Hurairah RA)

ISLAM

"Sesungguhnya Sholat, Ibadah, Hidup, dan Matiku, Hanya Untuk Allah SWT" "Tuhanmu tiada meninggalkanmu dan tida pula membencimu. Dan sesungguhnya akhir itu lebih baik dari permulaan. Dan kelak Tuhanmu pasti memberikan karunia-Nya kepadamu, lalu hati kamu menjadi puas "

> *(Adh Dhuhaa : 4 – 5)* ドラルバリン いち

 *"* Sesungguhnya sesudah kesulitan itu ada kemudahan ; Maka apabila kamu telah selesai( dari suatu urusan ), kerjakanlah dengan sunguh-sungguh ( urusan ) yang lain".

( Q.S. Alam Nasyrah ayat 6 dan 7 )

#### KATA PENGANTAR

كيخرفج 乙胺 حافنال

#### *Assalamu'alaikum warohmatullahi wabarokatuh*

Alhamdulillah, segala puji dan syukur penulis hanya kepada Allah SWT yang telah melimpahkan rahmat, taufik serta hidayah-Nya, sehingga penulis dapat menyelesaikan Tugas Akhir ini sebagaimana mestinya.

Tugas Akhir ini merupakan sebagian upaya untuk memenuhi syarat kelulusan studi serta syarat untuk memperoleh gelar sarjana dari Jurusan Teknik Informatika, Fakultas Teknologi Industri, Universitas Islam Indonesia Yogyakarta dan salah satu penerapan ilmu yang telah didapatkan selama kuliah. Dengan adanya penelitian ini, penulis InsyaAllah akan dapat memahami Aplikasi SMS gateway pengaduan gangguan listrik dan informasi pemadaman

Penulis menyampaikan ucapan terimakasih dan penghargaan yang setinggitingginya atas bantuan, bimbingan serta dukungan dari berbagai pihak yang ikut membantu demi kelancaran pelaksanaan Tugas Akhir ini.

- 1. Bapak Yudi Prayudi, M.Kom selaku Ketua Jurusan Teknik Informatika Universitas Islam Indonesia.
- 2. Ibu Sri Kusumadewi, S.Si., MT., Dr., selaku dosen pembimbing. Terima kasih atas segala bantuan, dukungan, semangat dan pengetahuannya, serta kemudahan yang telah diberikan.
- 3. Keluargaku tercinta, Ayah, Ibu serta kakakku yang selalu mendukung dengan semangat dan doa.
- 4. Teman-teman FIRE, terima kasih atas persahabatan, kekompakan, kerjasama, dan kekeluargaan serta dukungannya. Serta teman-teman informatika lain.
- 5. Para penghuni kos Amallul, Bana, Bang Ari, Bayu, Randy, Tulus, Ahonk, Nata, Pras, Zimbah, Opik serta seluruh Amaz Crew Terimakasih untuk kebersamaan dan suasana kekeluargaan yang tercipta selama ini, dan
- 6. Semua pihak yang tidak dapat penulis sebutkan satu persatu dalam membantu sejak pengumpulan data sampai penyusunan Tugas Akhir ini.

Semoga amal ibadah dan kebaikan yang telah diberikan mendapatkan imbalan yang setimpa dari Allah SWT.

Penulis menyadari bahwa Tugas Akhir ini masih jauh dari kesempurnaan, oleh sebab itu penulis sangat mengharapkan kritik serta saran yang bersifat membangun untuk perbaikan di masa mendatang. Semoga Tugas Akhir ini bermanfaat untuk kita semua. Amin.

*Wassalamu'alaikum Warohmatullahi Wabarokatuh*

Yogyakarta, 14 Januari 2011

Penyusun

#### **SARI**

Dalam pengelolaan sistem ketenagalistrikan, PLN beroperasi secara terus menerus selama 24 jam dalam sehari, 465 hari dalam setahun. Untuk melayani gangguan kelistrikan PLN telah memiliki layanan *call center* 124 sebagai pusat layanan informasi PLN. layanan ini disediakan untuk mempermudah pelanggan dalam mengakses semua informasi penyebab gangguan dan perkiraan waktu penyelesaian gangguan, serta informasi mengenai pemadaman terencana di wilayah tertentu bisa diketahui dengan cepat. Dengan menghubungi layanan *call center* 124, masyarakat dapat lebih cepat menyampaikan informasi gangguan, mendapatkan informasi rekening listrik, dan melakukan pendaftaran tambah daya.

Namun, dilain sisi seiring dengan meningkatnya jumlah pelanggan PLN menyebabkan meningkatnya jumlah panggilan ke layanan *call center* 124 sehingga pelanggan sulit menghubungi layanan *call center* 124. Hal ini menambah citra negative kepada pihak PLN. Oleh karena itu, aplikasi *sms gateway* pengaduan gangguan listrik dan informasi pemadaman diharapkan akan menjadi pilihan yang tepat untuk menyampaikan informasi secara cepat dan menjadi alat bantu untuk menyampaikan informasi mengenai pemadaman kepada pelanggan. Seorang pelanggan yang ingin melaporkan adanya gangguan dapat mengirimkan pengaduanya melalui *sms*. Selain itu juga pelanggan yang sudah terdaftar nantinya akan diberitahu waktu adanya pemadaman di daerah pelanggan tersebut.

Kata kunci : *call center, sms, sms gateway.*

## **TAKARIR**

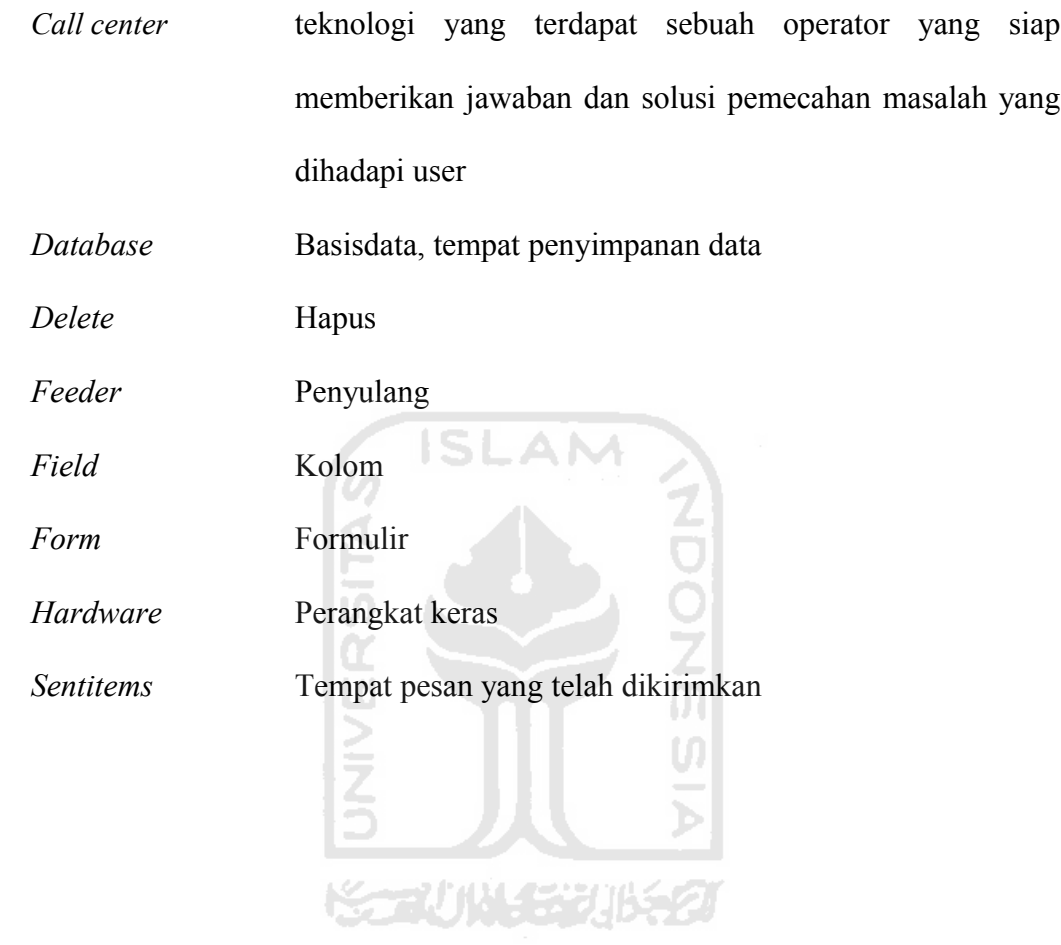

# **DAFTAR ISI**

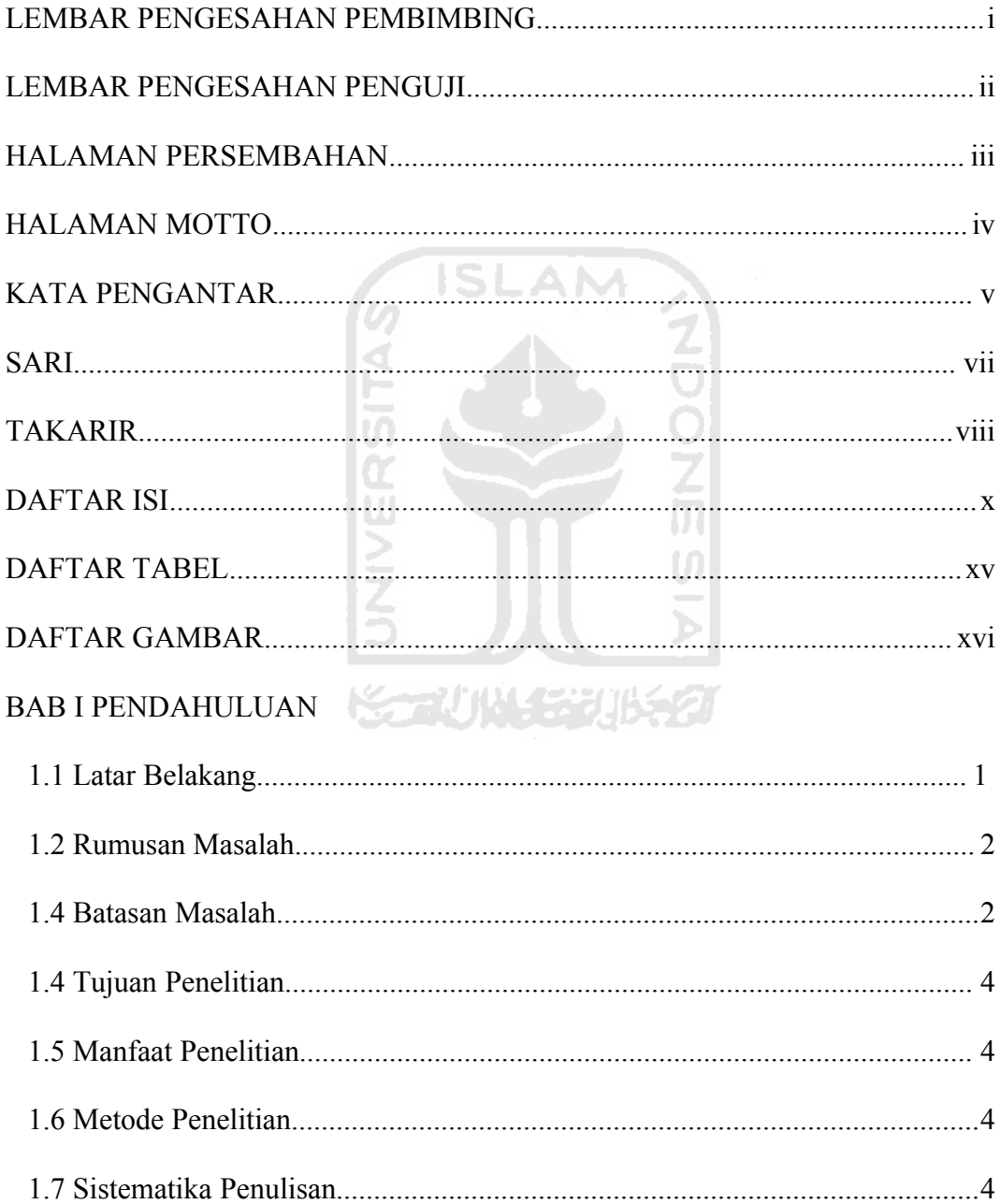

# **BAB II LANDASAN TEORI**

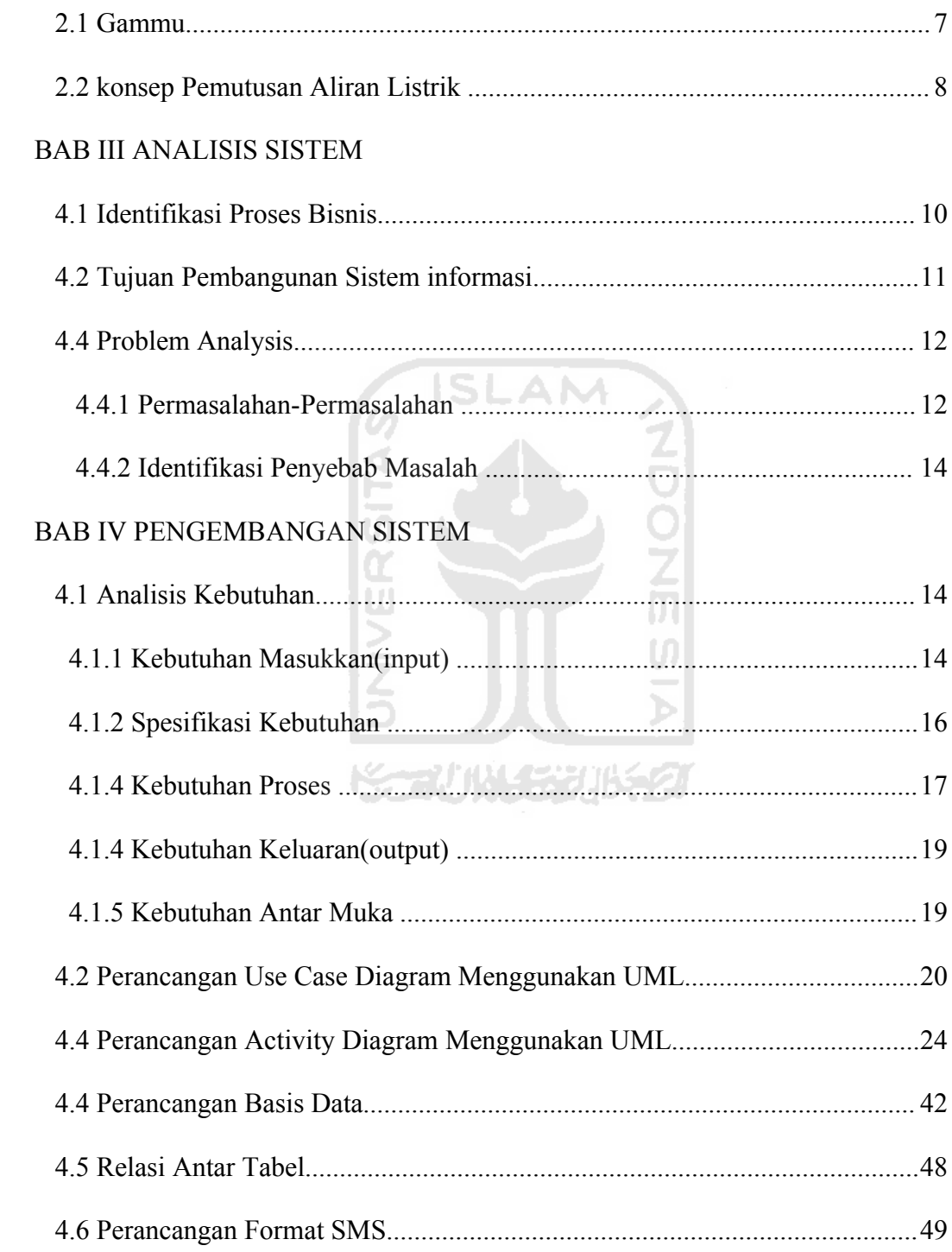

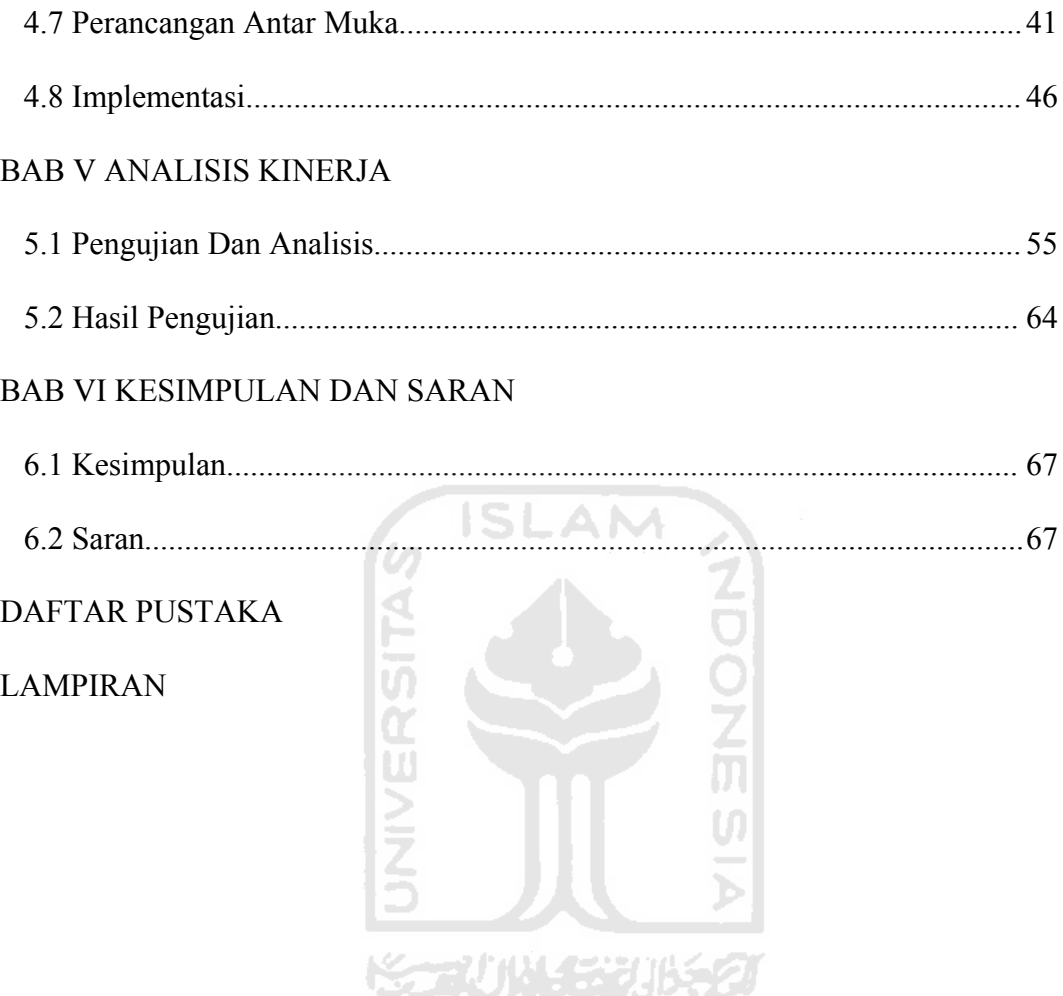

# **DAFTAR TABEL**

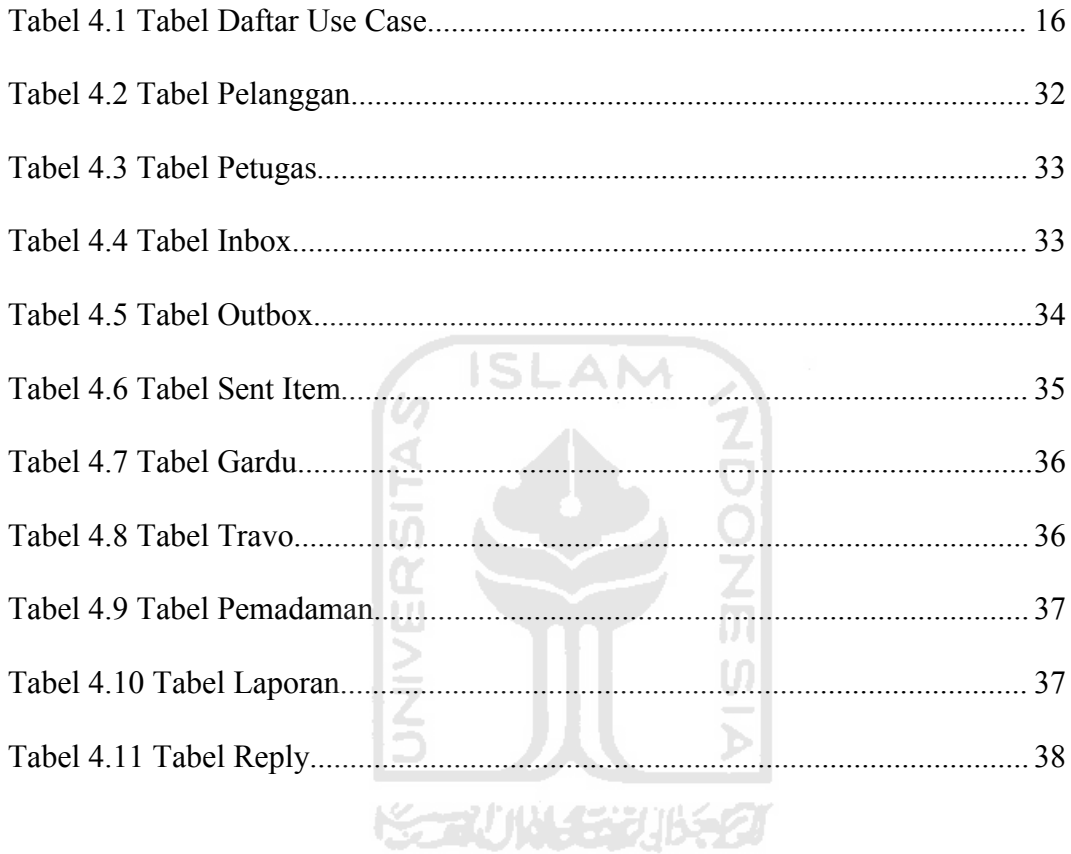

## **DAFTAR GAMBAR**

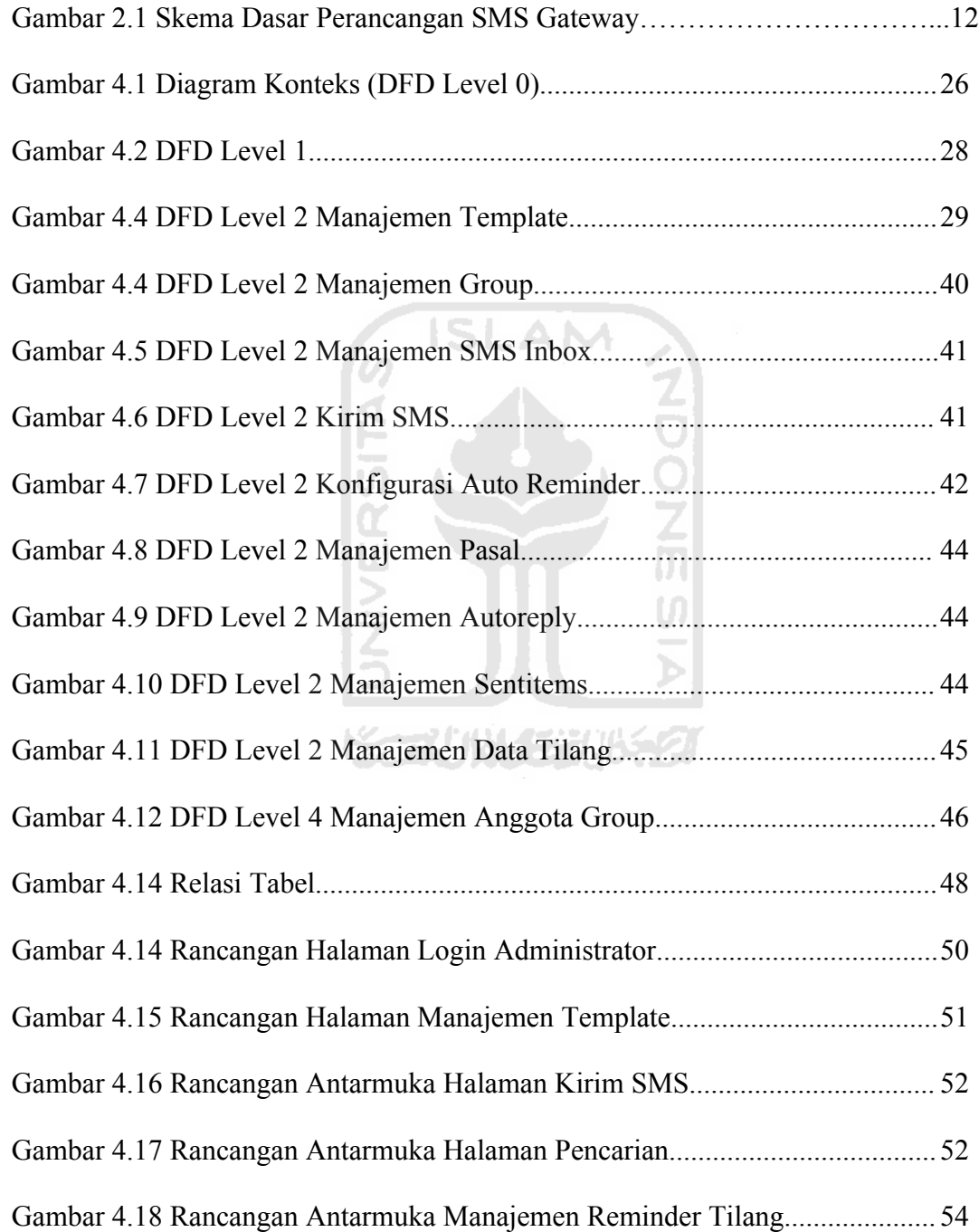

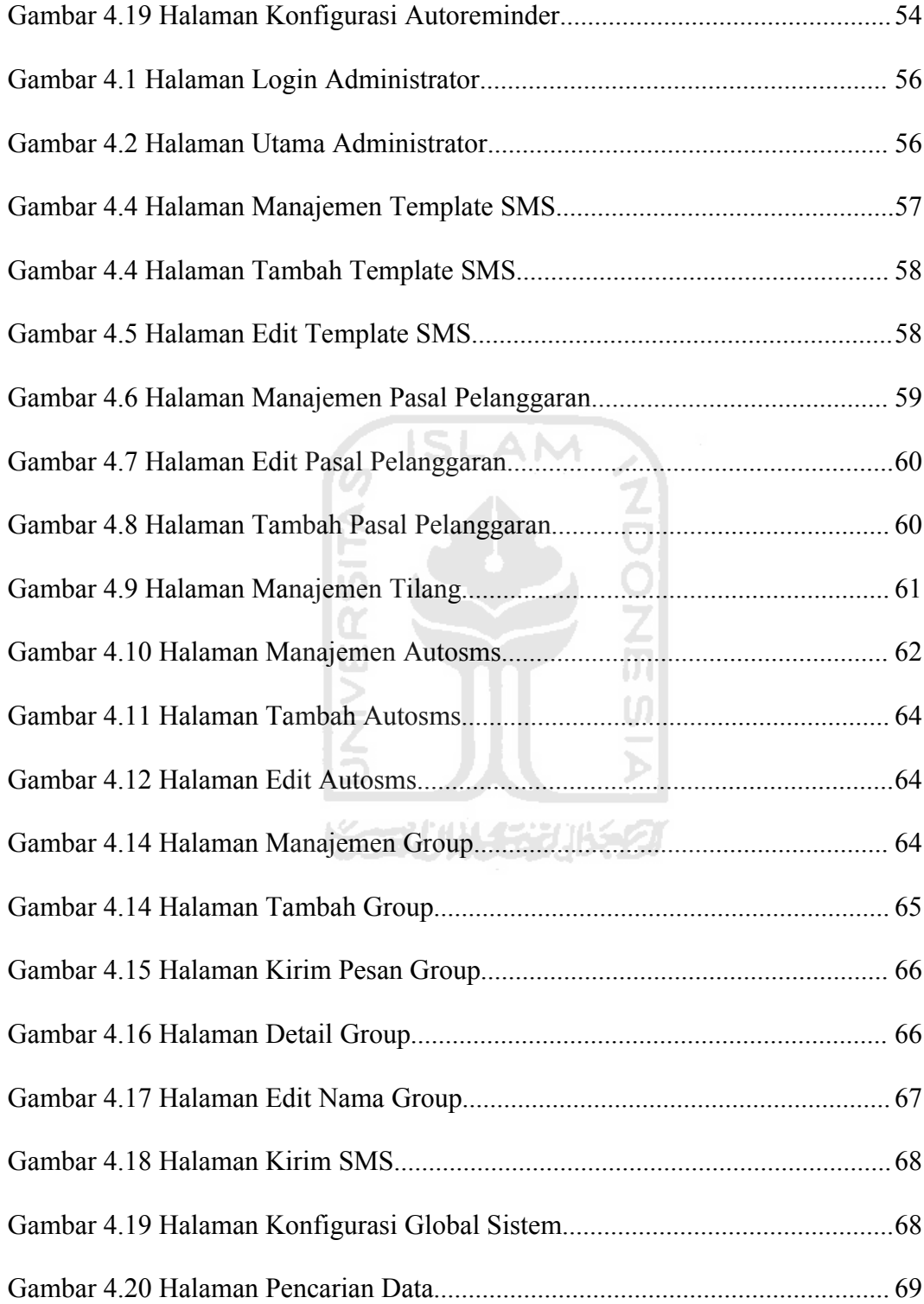

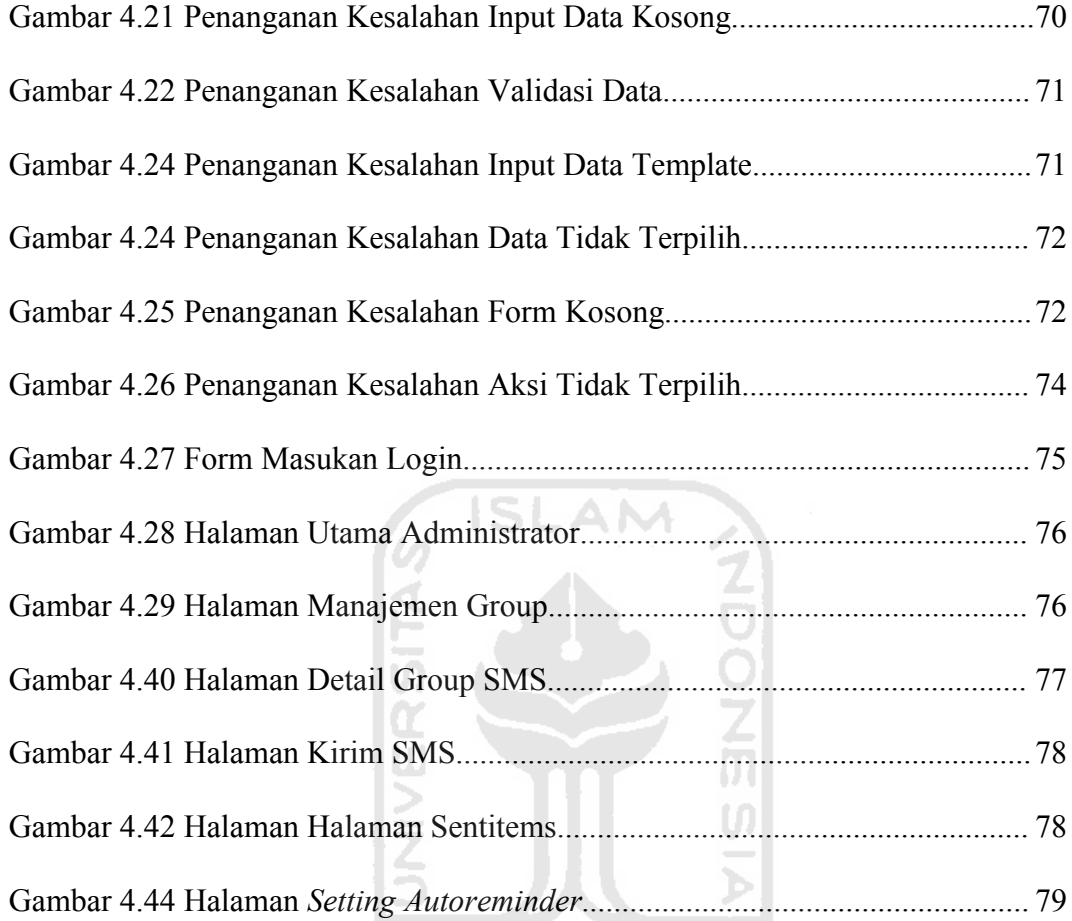

**KORUNAGE UKET** 

## **BAB I**

## **PENDAHULUAN**

#### **1.1 Latar Belakang**

Listrik adalah salah satu energi sekunder yang sangat diperlukan dan berpengaruh besar seiring dengan proses pembangunan sekarang ini. Dalam proses distribusi tenaga listrik PT. PLN (Persero) selalu memliki halangan dalam melakukan distribusi yang optimal dan cenderung tidak bisa lepas dari gangguan distribusi. Padamnya listrik menyebabkan pelanggan menjadi resah karena aliran listriknya menjadi terputus dan meningkatnya citra negatif PT. PLN (Persero). Penyebab terjadinya gangguan bisa saja diakibatkan oleh faktor eksternal yang berasal dari alam yang sulit untuk dapat diprediksi, namun sebagian besar pelanggan tidak mengetahui penyebab terjadinya gangguan tersebut.Sehingga PT. PLN (Persero) dituntut untuk semakin lebih baik dalam hal pelayanan kepada para pelanggannya

Untuk memudahkan proses akses informasi maka diperlukan sebuah sistem yang akan memberitahukan kepada pelanggan mengenai adanya gangguan sistem distribusi secara cepat.Informasi yang dibutuhkan oleh pelanggan berupa waktu pelaksanaan pemadaman dilaksanakan, kenapa listrik di tempat pelanggan tersebut padam.

Oleh karena itu pada penelitian ini akan dibangun suatu aplikasi sms gateway pengaduan gangguan listrik dan informasi pemadaman. Sistem ini diharapkan akan menjadi pilihan yang tepat untuk menyampaikan informasi secara cepat dan menjadi alat bantu untuk menyampaikan informasi mengenai pemadaman kepada pelanggan.

## **1.2 Rumusan Masalah**

Dari uraian latar belakang diatas maka dapat dijelaskan bahwa yang menjadi pokok permasalahan adalah sebagai berikut:

- 1. Informasi adanya gangguan yang terjadi tidak diberitahukan kepada pelanggan disaat terjadi gangguan sehingga pelanggan tidak mengetahui sebab padamnya listrik.
- 2. Akses informasi pemadaman sulit karena hanya mengandalkan media cetak dan media internet sehingga tidak semua pelanggan mengetahui adanya pemadaman .
- 3. Tidak setiap hari pelanggan membaca media cetak.
- 4. Tidak semua pelanggan mampu mengoperasikan internet dengan baik. pelanggan lebih familiar dengan perangkat handphone dalam pengoperasiannya.

#### **1.3 Batasan Masalah**

Berdasarkan rumusan masalah yang telah dipaparkan di atas, maka batasan masalah yang diambil pada tugas akhir ini adalah penelitian dilakukan pada proses pengaduan gangguan dan informasi pemadaman.

#### **1.4 Tujuan Penelitian**

Tujuan pembuatan tugas akhir ini membuat sebuah Aplikasi SMS gateway pengaduan gangguan listrik dan informasi pemadaman untuk mempermudah proses pemberitahuan informasi pemadamanan listrik ataupun pengaduan adanya gangguan.

## **1.5 Manfaat Penelitian**

Hasil dari penelitian ini diharapkan dapat memberikan kemudahan informasi terhadap petugas dan masyarakat serta diharapkan mampu meningkatkan kinerja PT. PLN (Persero).

71111472

#### **1.6 Metode Penelitian**

Metode yang digunakan dalam penelitian ini meliputi:

1. Metode Pengumpulan Data

Metode pengumpulan data merupakan metode untuk mengumpulkan data yang diperlukan dalam penelitian dan penyelesaian tugas akhir. Adapun metode tersebut berupa studi pustaka, buku referensi, literature dan, wawancara..

2. Analisis Sistem

Pada tahap ini akan dilakukan Analisis proses bisnis, analisis masalah, dan analisis penyebab masalah.

3. Analisis kebutuhan perangkat lunak

Pada tahap ini akan dilakukan analisis input, output, dan antarmuka yang diinginkan.

4. Perancangan perangkat lunak

Pada tahap ini akan dilakukan pemodelan desain aplikasi dan desain database. Tahap perancangan sistem menggunakan metode perancangan UML dan pemodelan database menggunakan diagram relasi entitas.

5. Implementasi perangkat lunak

Pada tahap ini yang akan dilakukan adalah menerjemahkan hasil perancangan ke dalam kode sumber (*sourcecode*) dalam bahasa pemrograman PHP menggunakan pola prosedural

6. Pengujian perangkat lunak

Pada tahap ini akan dilakukan pengujian terhadap fungsionalitas aplikasi untuk memastikan aplikasi dapat berjalan dengan baik dan dapat memenuhi *requirement* aplikasi sebagaimana didefinisikan pada tahap analisis kebutuhan.

## **1.7 Sistematika Penulisan**

Sistematika penulisan dan garis besar isi laporan ini adalah sebagai berikut:

SLAM

 Bab I Pendahuluan**,** berisi tentang latar belakang, rumusan masalah, batasan masalah, tujuan penelitian, manfaat penelitian, metodologi penelitian dan sistematika penelitian.

Bab II Landasan Teori**,** berisi teori-teori yang berhubungan dengan penelitian meliputi : Teori pemograman menggunakan *PHP*, teori *database* menggunakan *MySQL*, modul gammu, teori tentang sms gateway, Pemrograman prosedural, bahasa pemodelan UML, pengertian SMS.

Bab III Analisis Sistem**,** berisi hal-hal yang berkaitan dengan organisasi yang menjadi obyek penelitian dan proses bisnis/sistem yang berjalan di organisasi tersebut beserta hasil analisisnya.

Bab IV Pengembangan Sistem**,** berisi perancangan perangkat lunak membahas tentang metode perancangan yang digunakan yakni metode perancangan UML (*Unified Modelling Language*), hasil perancangan yang berupa perancangan diagram arus data. Kemudian dilanjutkan dengan perancangan perangkat lunak yang meliputi pemodelan desain aplikasi dan desain basisdata serta implementasi.

Bab V Analisis Kinerja**,** berisi tentang analisis kinerja terhadap perangkat lunak, pada bagian ini mengulas analisis hasil pengujian terhadap sistem yang dibandingan dengan kebenaran dan kesesuaiannya dengan kebutuhan perangkat lunak yang dituliskan pada bagian sebelumnya.

Bab VI Penutup**,** berisi kesimpulan berdasarkan pembahasan hasil penelitian, dan saran untuk perbaikan dan perkembangaan penelitian berikutnya.

长云切状云切长夕

## **BAB II**

## **LANDASAN TEORI**

### **2.1 Gammu**

Gammu adalah salah satu modul SMS gateway. Gammu bukan merupakan sebuah aplikasi namun merupakan sebuah modul yang dapat digabungkan dengan berbagai bahasa pemrograman[Muhadkly].

Gammu merupakan gerbang akses dari komputer untuk mengakses fungsi *handphone* seperti mengirim SMS atau menerima SMS, mengirim MMS atau menerima MMS*.*

Gammu adalah modul berbasis perintah tertulis (*command line*) dan mampu berkomunikasi dengan bebagai tipe *handphone.* Cara kerja utama dari Gammu adalah mendeteksi handphone yang memiliki modem. Modem pada handphone merupakan interface SMS *gateway* antara komputer dengan *handphone*.

Kelebihan Gammu dibandingkan dengan tool SMS gateway lainnya adalah:

- 1. Banyak jenis *handphone* dapat terhubung dengan komputer dengan perantara Gammu.
- 2. Gammu merupakan modul SMS Gateway yang tidak berbayar.
- 3. Gammu dapat bekerja dengan menggunakan database MySql dan PostgreeSQL.
- 4. Gammu berjalan pada system Operasi Windows ataupun Linux
- 5. Gammu dapat menghubungkan antara komputer dengan *handphone* melalui kabel data USB ataupun *serial* serta dapat juga melalui *Bluetooth.*

**ISLAM** 

## **2.2 Konsep Pemutusan Pasokan Listrik**

Terputusnya pasokan aliran listrik bisa disebabkan oleh hal-hal berikut

1. Pemutusan Terencana

Pemutusan terencana dilakukan untuk keperluan pemeliharaan dan pengembangan sistem kelistrikan disisi pembangkit , saluran transmisi dan jaringan distribusi. Untuk pemutusan pasokan listrik yang direncanakan PLN melakukan survey terlebih dahulu terhadap sistem kelistrikan disisi pembangkit , saluran transmisi dan jaringan distribusi.Sehingga PLN mengetahui dimana akan dilakukan pemeliharaan ataupun pengembangan serta pelangan-pelanggan yang akan mengalami pemutusan pasokan tenaga listrik sehingga dapat terlebih dulu memberitahukan jadwal pemadaman, sehingga pelanggan dapat mengetahui terlebih dahulu jika akan terjadi pemutusan pasokan listrik

2. Pemutusan Tidak Terencana

Pemutusan pasokan listrik yang tidak direncanakan terjadi karena adanya kerusakan disisi pembangkit, saluran penyaluran , maupun jaringan distribusi yang disebabkan oleh alam, Untuk pemutusan pasokan listrik yang tidak direncanakan PLN tidak dapat memberitahukan kepada pelanggan terlebih dahulu.

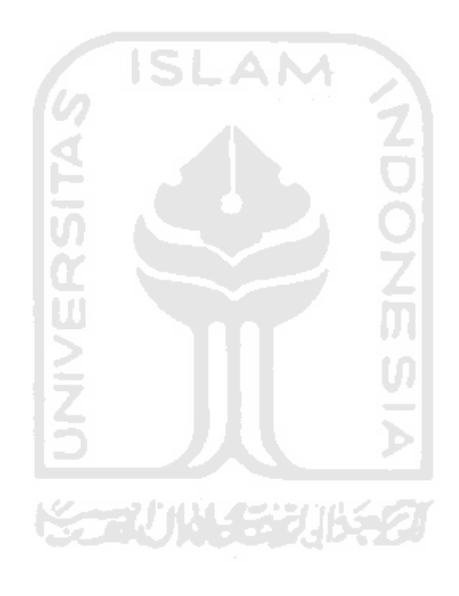

## **BAB III**

## **ANALISIS SISTEM**

#### **3.1 Identifikasi Proses Bisnis**

Tujuan utama dari proses bisnis adalah untuk mempelajari alur yang ada di dalam perusahan mengenai proses bisnis yang terjadi sehari-hari untuk diimplementasikan kedalam sebuah sistem informasi. Proses bisnis yang berlangsung di PT. PLN dalam Pelayanan Gangguan dari pelanggan dapat dilihat pada gambar 3.1.

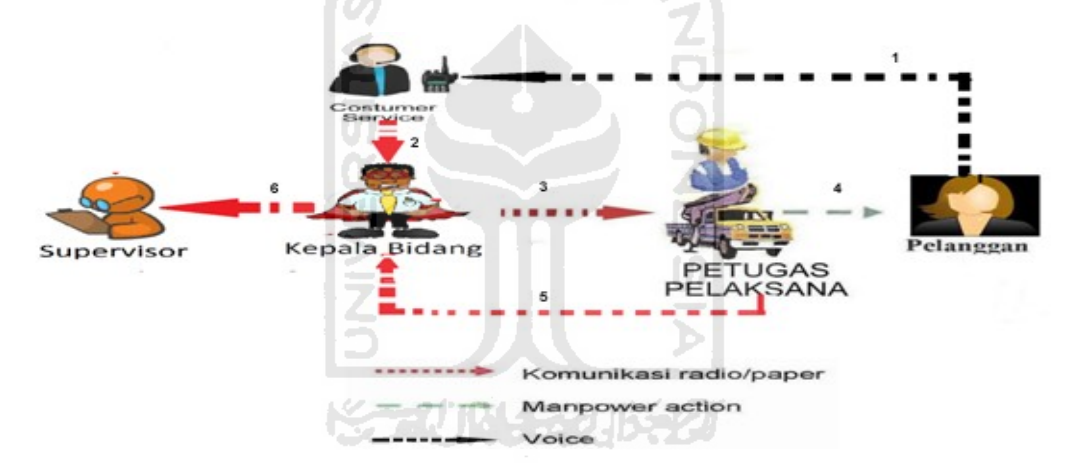

*Gambar 3.1. Proses bisnis PT PLN dalam penyelesaian pengaduan gangguan*

Pelanggan melaporkan terjadinya pemadaman listrik melalui telepon ke ke Call Center 123. Laporan yang diterima oleh call center akan diteruskan ke kantor PLN Pelayanan gangguan yang wilayah kerjanya meliputi tempat terjadinya pemadaman. Petugas pelayanan teknik akan mengevaluasi jenis gangguan yang dilaporkan, jika gangguan terjadi di rumah, Jaringan tegangan rendah, operator pelayanan teknik akan memerintahkan petugas pelayanan teknik untuk menuju ke lokasi gangguan untuk melaksanakan perbaikan gangguan, namun Jika gangguan disebabkan karena gangguan di jaringan tegangan menengah gangguan di sisi pembangkitan, saluran transmisi atau gardu Induk, Petugas pelayanan teknik sudah mengetahui adanya gangguan tersebut dan sudah dapat menginformasikan kepada pelanggan bahwa sedang dilakukan perbaikan.

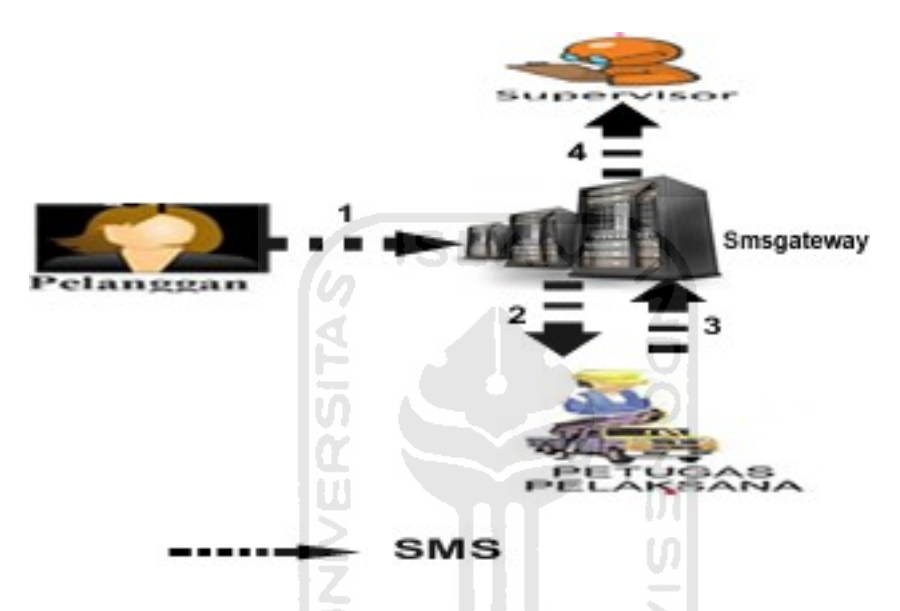

*Gambar 3.2. Proses dalam penyelesaian pengaduan gangguan melalui smsgateway*

Pelanggan melaporkan terjadinya pemadaman listrik melalui sms ke smsgateway. Laporan yang diterima oleh smsgateway akan diteruskan ke petugas pelaksana PLN Pelayanan gangguan yang wilayah kerjanya meliputi tempat terjadinya pemadaman.Setelah selesai melakukan perbaikan petugas pelaksana akan melaporkan perbaikan yang dilakukan ke smsgateway.Jika dalam 15 menit petugas pelaksana belum melakukan perbaikan smsgateway akan mengirimkan informasi ke supervisor bahwa adanya laporan pengaduan yang belum diperbaki.

### **3.2 Tujuan Pembangunan Sistem Informasi**

Berdasarkan hasil pengamatan dan wawancara terhadap PT PLN, sistem pelayanan gangguan yang ada saat ini perlu dikembangkan karena beberapa hal, yaitu:

1. Untuk meraih kesempatan-kesempatan (*opportunities*)

Perusahaan menyadari bahwa teknologi komunikasi dan informasi berkembang dengan pesatnya. Perusahaan mulai merasakan perkembangan teknologi dapat mendukung proses peningkatkan pelayanan kepada pelanggan dan peningkatkan efektivitas kinerja karyawan.

2. Adanya instruksi-instruksi (*directives*)

Perancangan sistem yang baru juga terkait dengan peraturan pemerintah dalam menurunkan tarif koneksi komunikasi yang menjadi keuntungan bagi perusahaan.

3. Adanya permasalahan (*problems*) yang timbul di sistem pelayanan gangguan yang ada saat ini yaitu kekurangan pada sistem lama, pertumbuhan organisasi perusahaan, dan perkembangan teknologi informasi dan komunikasi.

Pengelompokkan permasalahan berdasarkan metode PIECES diperoleh identifikasi masalah sebagai berikut:

1. *Performance*

Performansi sistem yang ada saat ini perlu dikembangkan untuk meningkatkan kecepatan penyampaian informasi kepada pelanggan dan perusahaan.

2. *Information*

Informasi yang disajikan belum memenuhi kebutuhan pelanggan karena tidak bersifat *real time*.

3. *Economic*

Jika dilakukan pengembangan sistem maka dapat meningkatkan pelayanan kepada pelanggan.

4. *Control*

Sistem yang ada saat ini baru dinikmati pelanggan yang memiliki telepon atau internet.

5. *Efficiency*

Jika dilakukan pengembangan sistem dapat meningkatkan efisiensi petugas pelayanan teknik dalam mengatasi gangguan.

6. *Service*

Sistem informasi akan mengembangkan dan meningkatkan layanan pada

pelanggan melalui penyediaan informasi yang cepat dan akurat.

## **BAB IV**

# **PENGEMBANGAN SISTEM**

## **4.1 Analisis kebutuhan**

### 4.1.1 **Kebutuhan masukan (***input***)**

Kebutuhan masukan (*input*) yang diperlukan aplikasi SMS *gateway*

pengaduan gangguan listrik dan informasi pemadaman ini adalah sebagai berikut :

1. *Input* yang diberikan admin ke sistem adalah :

a. Data login

Data ini berupa *username* dan *password* admin.

b. Data pelanggan

Data berupa idpel, nama, alamat , daya, no telepon, *feeder* dan travo.

c. Data pemadaman

Data berupa tanggal, jam, dan *feeder* yang akan dipadamkan

d. Data *Feeder*

Data berupa nama, unit dan status *feeder*

e. Data travo

Data berupa nama dan lokasi travo berada

f. Data *template* sms

Data berupa pesan yang akan dikirimkan kepada pelanggan

- 2. *Input* yang diberikan pelanggan ke sistem adalah :
	- a. Data login

Data berupa idpel dari pelanggan.

b. Data Laporan

Data berupa laporan mengenai adanya laporan.

3. Input yang diberikan petugas ke sistem

adalah:

a. Data login

Data ini berupa *username* dan *password* admin.

b. Data pelanggan

Data berupa idpel, nama, alamat , daya, no telepon, *feeder* dan travo.

c. Data pemadaman

Data berupa tanggal, jam, dan *feeder* yang akan dipadamkan

d. Data Feeder

Data berupa nama, unit dan status *feeder*

e. Data travo

Data berupa nama dan lokasi travo berada

×.

## **4.1.2 Spesifikasi kebutuhan**

Spesifikasi kebutuhan sistem dapat menggambarkan struktur *use-case* yang nantinya akan digunakan dalam sistem. Adapun daftar *use-case* dapat dilihat pada tabel 4.1 berikut. ь

| N <sub>0</sub> | <b>Use Case</b>        | <b>Deskripsi</b>                                             | <b>Aktor</b>      |
|----------------|------------------------|--------------------------------------------------------------|-------------------|
| 1              | lihat <i>inbox</i>     | Melihat pesan-pesan yang<br>masuk                            | Admin dan Petugas |
| $\overline{2}$ | manajemen<br>pelanggan | Mengelola data pelanggan<br>telah bergabung dalam sistem     | Admin dan Petugas |
| 3              | manajemen<br>pemadaman | Mengelola data jadwal<br>pemadaman                           | Admin dan Petugas |
| $\overline{4}$ | manajemen<br>feeder    | Mengelola data mengenai<br>feeder                            | Admin dan Petugas |
| 5              | manajemen<br>travo     | Mengelola data travo dan<br>lokasi travo                     | Admin dan Petugas |
| 6              | manajemen<br>laporan   | Mengelola pengaduan<br>ganguan yang disampaikan<br>pelanggan | Admin dan Petugas |
| 7              | login                  | Sebuah <i>autentifikasi</i> yang                             | Admin dan Petugas |

**Tabel 4.1** Daftar *use case*

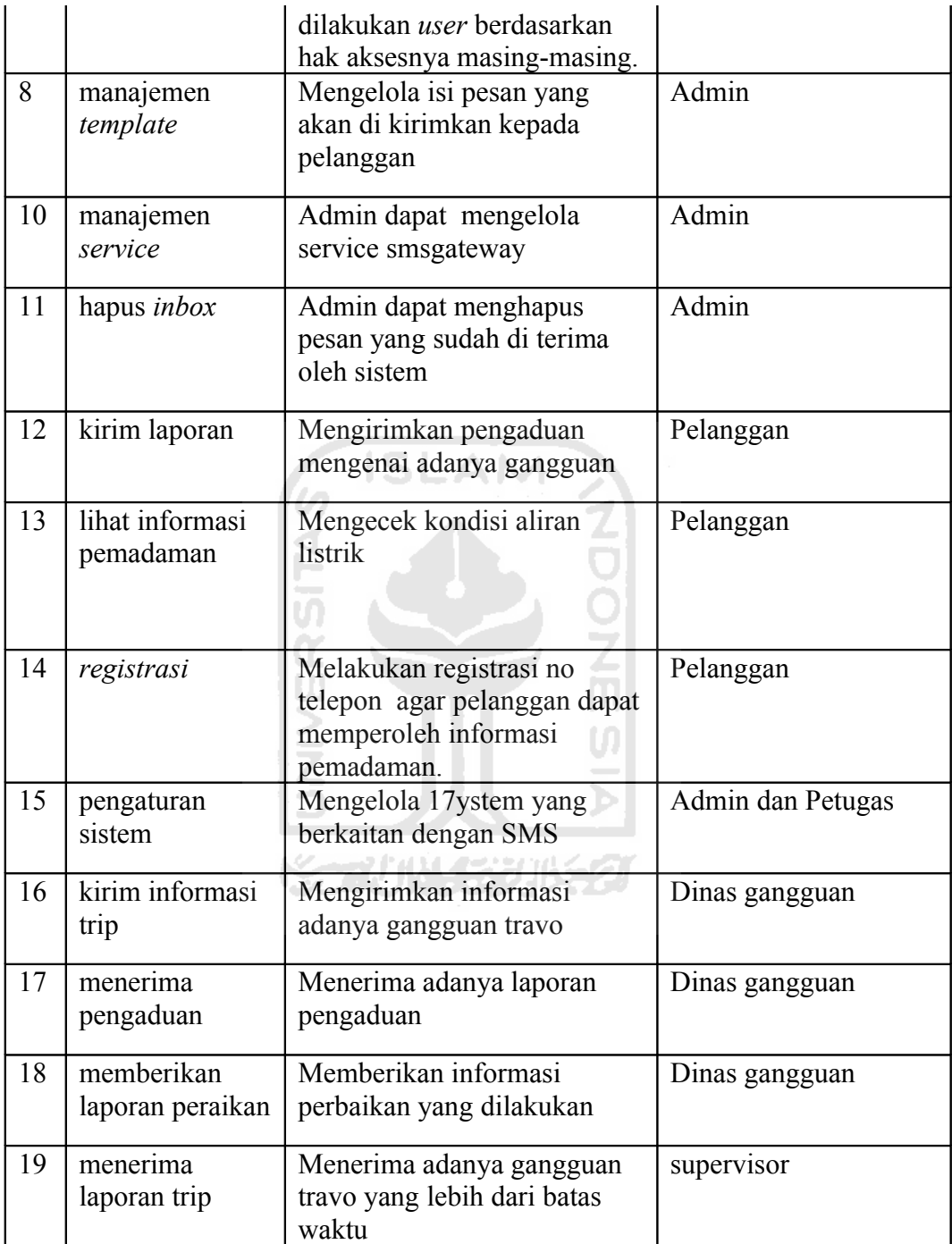

#### 4.1.3 **Kebutuhan Kebutuhan proses**

Kebutuhan proses yang diperlukan dalam aplikasi SMS *gateway* pengaduan gangguan listrik dan informasi pemadaman antar ini dibagi menjadi beberapa proses yaitu :

ISL

**NOONS** 

- 1. Proses login
- 2. Proses tampil data
	- a. Proses tampil *inbox*
	- b. Proses tampil data pelanggan.
	- c. Proses tampil data pemadaman.
	- d. Proses tampil data *feeder*.
	- e. Proses tampil data travo.
	- a. Proses tampil data laporan.
	- f. Proses tampil data *template*.
	- g. Proses tampil data pengaturan
- 3. Proses input data
	- a. Proses input data pelangan
	- b. Proses input data pemadaman.
	- c. Proses input data laporan.
	- d. Proses input data *feeder*.
	- e. Proses input data travo.
	- f. Proses input data *template*.
	- g. Proses input data pengaturan
- 4. Proses edit data
	- a. Proses edit data pelanggan.
	- b. Proses edit data pemadaman.
	- c. Proses edit data *feeder*.
	- d. Proses edit data travo.
	- e. Proses edit data *template* sms.
	- f. Proses edit data pengaturan.
- 5. Proses hapus data
	- a. Proses hapus *inbox*.
	- b. Proses hapus data pemadaman
	- c. Proses hapus data pelanggan.
	- d. Proses hapus data *feeder*.
	- e. Proses hapus data travo.
	- f. Proses hapus data laporan.
	- g. Proses hapus data pengaturan

### 6. Proses *import* data

- a. Proses *import* data pelanggan
- b. proses *import* data pemadaman

### 4.1.4 **Kebutuhan keluaran (***output***)**

Keluaran yang dihasilkan oleh sistem berupa berbagai informasi terkait dengan pemadaman dan pengaduan ganguan

s

てりつての

### **4.1.5 Kebutuhan antar muka**

Antarmuka atau *interface* merupakan sarana yang menjadi penghubung antara pengguna dengan sistem. Kebutuhan antar muka yang dibutuhkan adalah yang mudah digunakan *user* dalam melakukan akses terhadap system. Adapun kebutuhan antarmuka sistem antara lain :

**NDONE SIA** 

- 1. Antarmuka halaman *utama*.
- 2. Antarmuka halaman login
- 3. Antarmuka halaman forgot password
- 4. Antarmuka halaman inbox
- 5. Antarmuka halaman feeder
- 6. Antarmuka halaman pemadaman
- 7. Antarmuka halaman laporan
- 8. Antarmuka halaman template sms
- 9. Antarmuka halaman travo
- 10. Antarmuka halaman pengaturan

#### 4.2 **Perancangan** *use case diagram* **menggunakan UML**

Dalam *use case* diagram ada dua pihak yang saling berhubungan yaitu aktor *dan use*

*case*. Berikut adalah penjelasan yang berkaitan dengan use case diagram (Gambar 4.1).

1. Aktor yang terlibat ialah pelanggan (user biasa), pelanggan, petugas dan admin.

2. *Use cas*e lihat *inbox*

3. *Use case* manajemen pelanggan

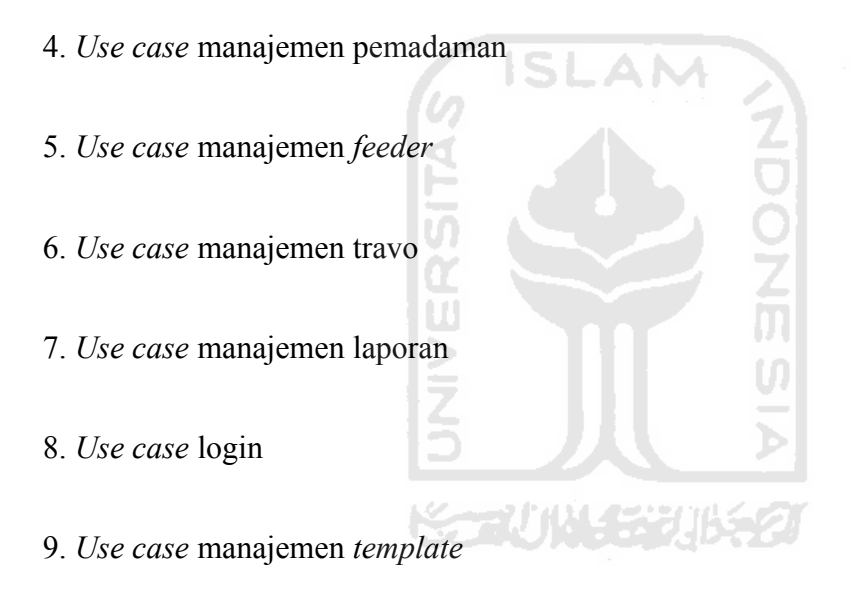

- 10. *Use case* manajemen *service*
- 11. *Use case* hapus *inbox*
- 12. *Use case* kirim laporan
- 13. *Use case* lihat informasi pemadaman
- 14. *Use case registrasi*
- 15. Use Case pengaturan
- 16. use case kirim informasi trip
- 17 use casemenerima pengaduan
- 18 use casememberikan laporan peraikan
- 19 use casemenerima laporan trip

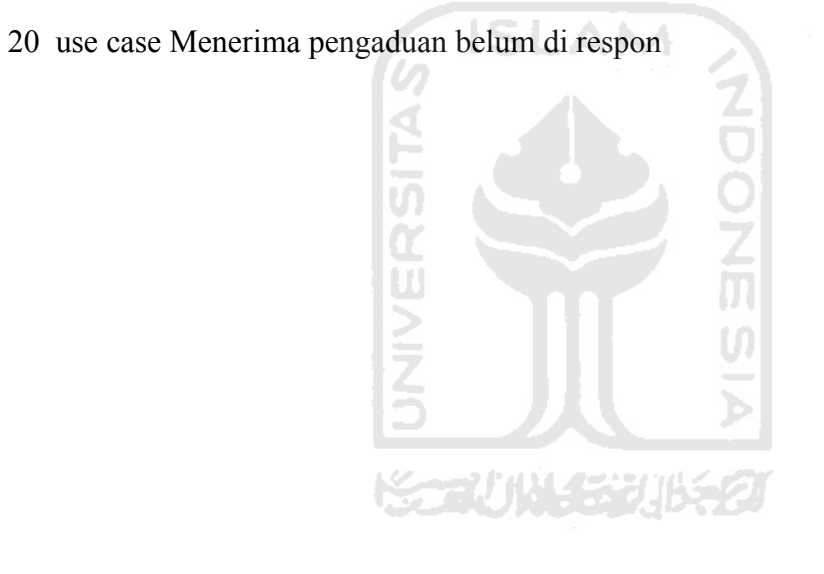

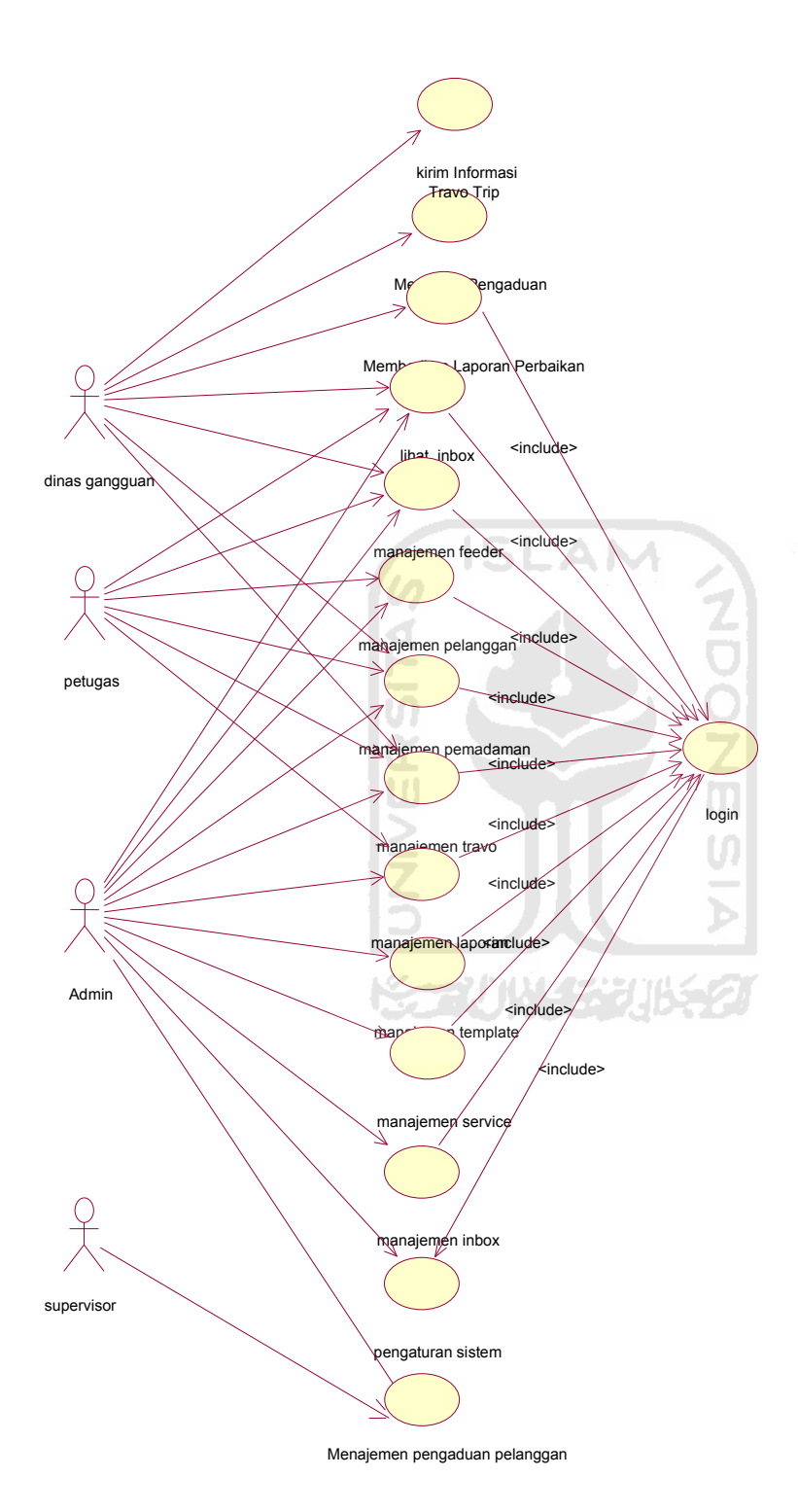

**Gambar 4.1** *Use Case* Aspensi

#### **4.3 Perancangan** *activity diagram* **menggunakan UML**

*Activity* diagram menggambarkan alir aktivitas dalam sistem, yaitu aktivitas alir data, *decision* yang mungkin terjadi dan bagaimana mereka berakhir. Pada *activity* diagram Aplikasi SMS gateway pengaduan gangguan listrik dan informasi pemadaman dijelaskan bahwa aktivitas dapat dilakukan oleh user biasa, pelanggan, admin dan petugas.

Pelanggan, admin dan petugas dapat melakukan aktifitas dalam sistem dimulai dengan melakukan login terhadapat sistem. Pada halaman tampilan admin, admin dapat memilih salah satu operasi untuk dijalankan. Operasi-operasi yang berada dalam halaman admin ini antara lain: manajemen pemadaman, manajemen pelanggan, manajemen feeder, manajemen travo, manajemen laporan, manajemen travo, manajemen template sms, manajemen inbox dan manajemen service.

Pada halaman tampilan petugas, petugas dapat memilih salah satu operasi untuk dijalankan. Operasi-operasi yang berada dalam halaman petugas ini antara lain manajemen pemadaman, manajemen pelanggan, manajemen feeder, manajemen travo, manajemen laporan, manajemen travo, dan lihat inbox.

Gambar 4.2 activity diagram Aplikasi SMS gateway pengaduan gangguan listrik dan informasi pemadaman

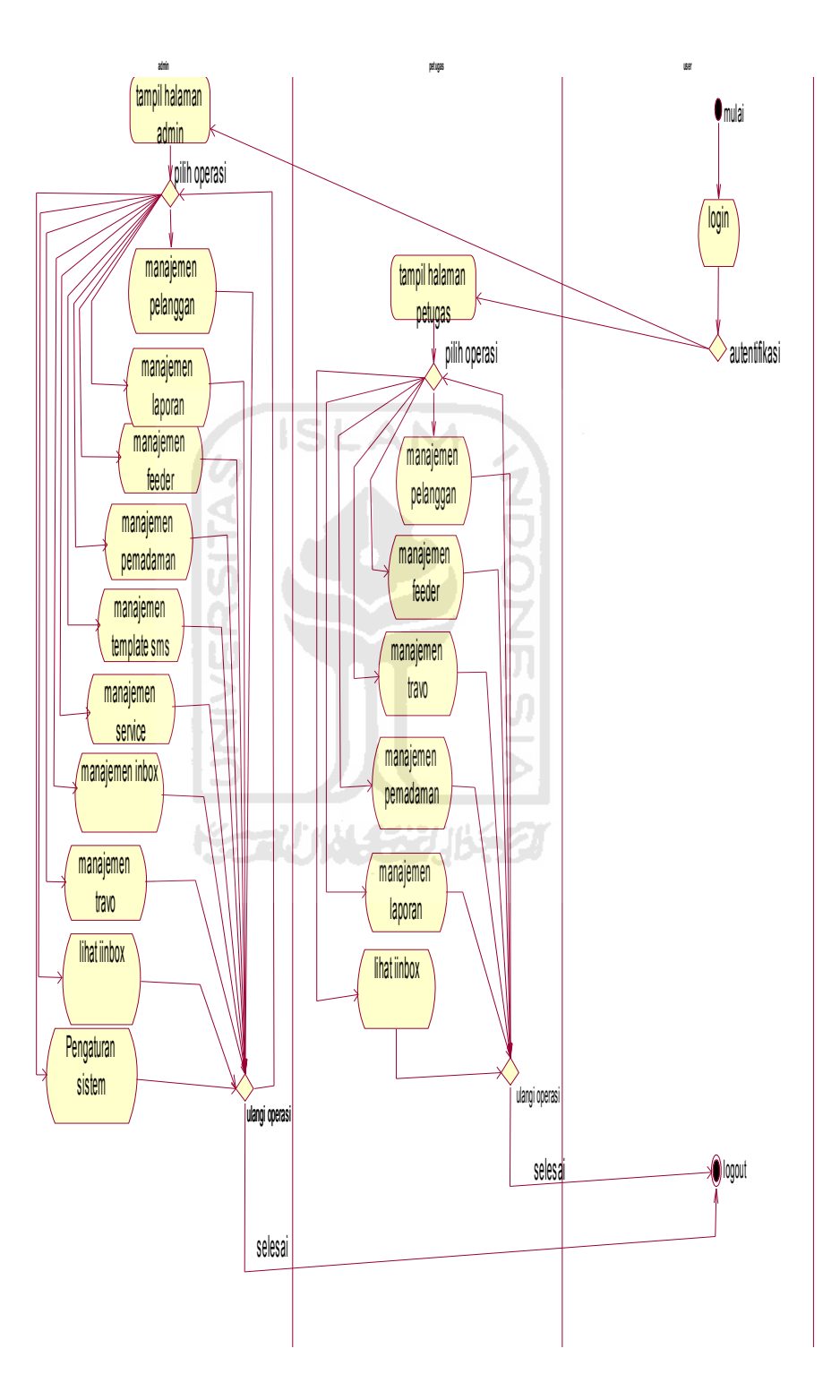

#### **a.** *Activity* **diagram manajemen pelanggan**

Petugas dan admin dapat melakukan aktivitas manajemen pelanggan dimulai dengan login kedalam sistem. Aktivitas penambahan pelanggan dapat dilakukan dengan memasukkan idpel, nama, alamat, no hp, daya, nama feeder dan nama travo.Setelah semua data selesai dimasukkan maka list pelanggan akan tampil dan aktivitas tambah pelanggan selesai.Sedangkan untuk import pelanggan dapat dilakukan dengan memilih file data pelanggan kemudian akan tampil list pelanggan dan aktivitas import pelanggan selesai.Untuk aktivitas hapus pelanggan dilakukan dengan memilih pelanggan yang akan di hapus dan akan tampil list pelanggan dimana pelanggan yang di hapus sudah hilang dari list. *Activity* manajemen pelanggan dapat

dilihat pada gambar 4.3

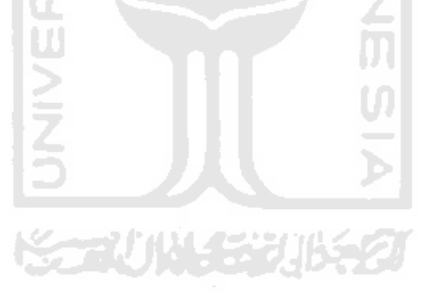

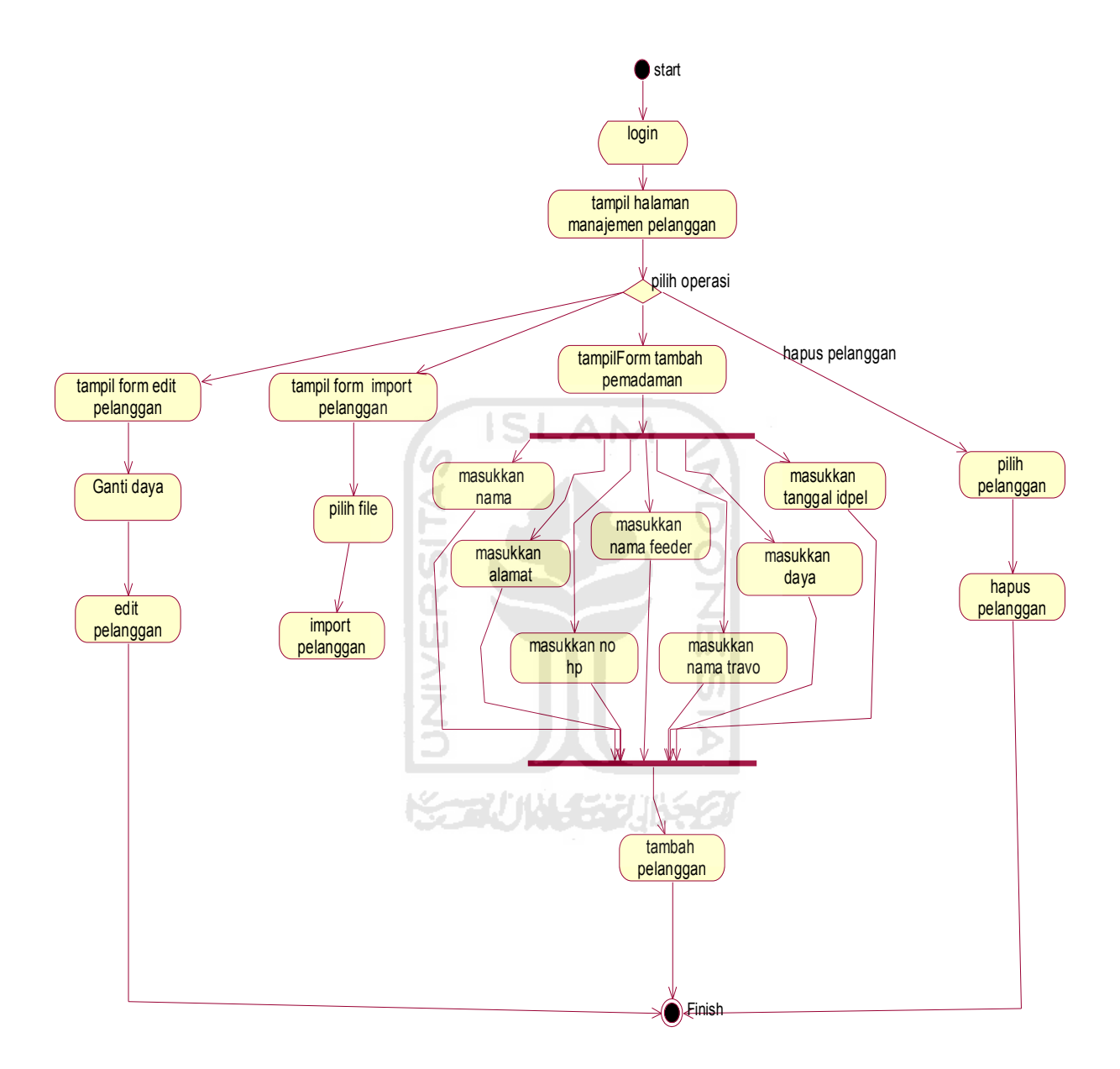

Gambar 4.3 *activity* diagram manajemen pelanggan

#### **b.** *Activity* **diagram manajemen pemadaman**

Aktivitas penambahan pemadaman dapat dilakukan dengan memasukkan tanggal, waktu dan nama feeder.Setelah semua data selesai dimasukkan maka list

pemadaman akan tampil dan aktivitas tambah pemadaman selesai.Sedangkan untuk import pemadaman dapat dilakukan dengan memilih file data pemadaman kemudian akan tampil list pemadaman dan aktivitas import pemadaman selesai.Untuk aktivitas hapus pemadaman dilakukan dengan memilih pemadaman yang akan di hapus dan akan tampil list pemadaman dimana pemadaman yang di hapus sudah hilang dari list.Untuk aktivitas edit pemadaman dapat dilakukan dengan mengganti tanggal, waktu dan nama feeder setelah itu akan tampil list pemadaman dan aktivitas edit pemadaman selesai. Activity manajemen pemadaman dapat dilihat pada gambar 4.4

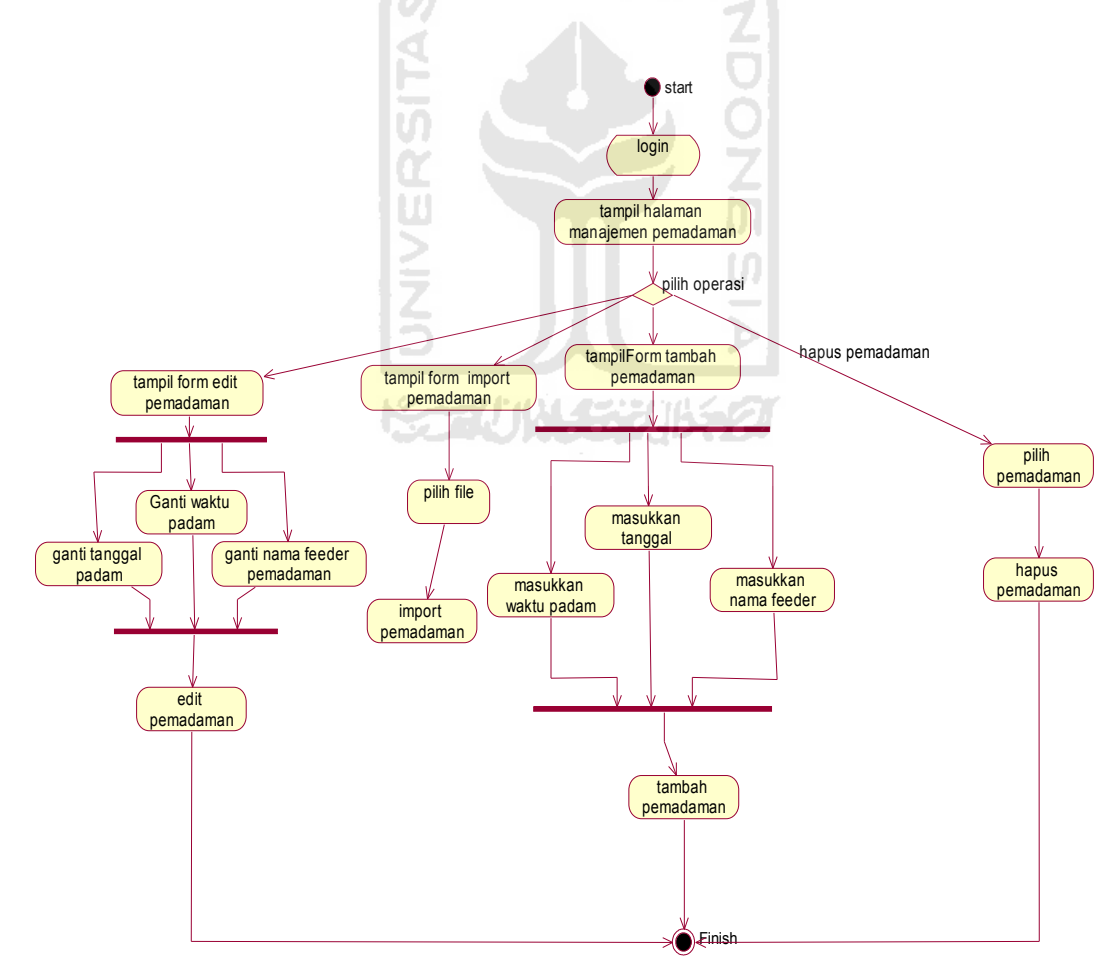

**Gambar 4.4** *activity* diagram manajemen pemadaman

#### **c.** *Activity* **diagram manajemen feeder**

Aktivitas penambahan feeder dapat dilakukan dengan memasukkan nama feeder dan unit.Setelah semua data selesai dimasukkan maka list feeder akan tampil dan aktivitas tambah feeder selesai.Untuk aktivitas hapus feeder dilakukan dengan memilih feeder yang akan di hapus dan akan tampil list feeder dimana feeder yang di hapus sudah hilang dari list. Untuk aktivitas edit feeder dapat dilakukan dengan mengganti nama feeder setelah itu akan tampil list feeder dan aktivitas edit feeder selesai. *Activity* manajemen feeder dapat dilihat pada gambar 4.5

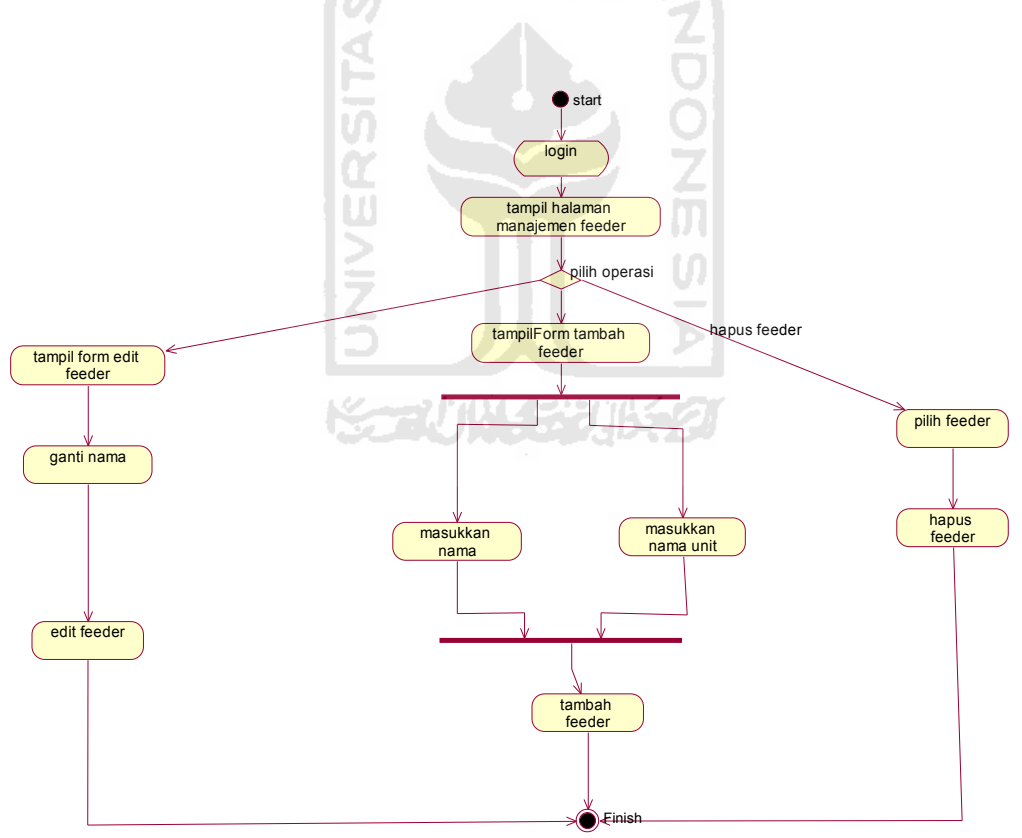

**Gambar 4.5** *activity* diagram manajemen feeder

#### **d.** *Activity* **diagram manajemen travo**

Aktivitas penambahan travo dapat dilakukan dengan memilih feeder, memasukkan nama travo dan lokasi travo.Setelah semua data selesai dimasukkan maka list travo akan tampil dan aktivitas tambah travo selesai.Untuk aktivitas hapus travo dilakukan dengan memilih travo yang akan di hapus dan akan tampil list travo dimana travo yang di hapus sudah hilang dari list. Untuk aktivitas edit travo dapat dilakukan dengan mengganti feeder, nama travo ataupun lokasi travo setelah itu akan tampil list travo dan aktivitas edit travo selesai. *Activity* manajemen feeder dapat dilihat pada

gambar 4.6

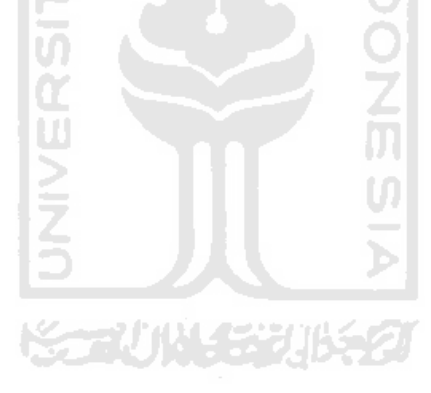

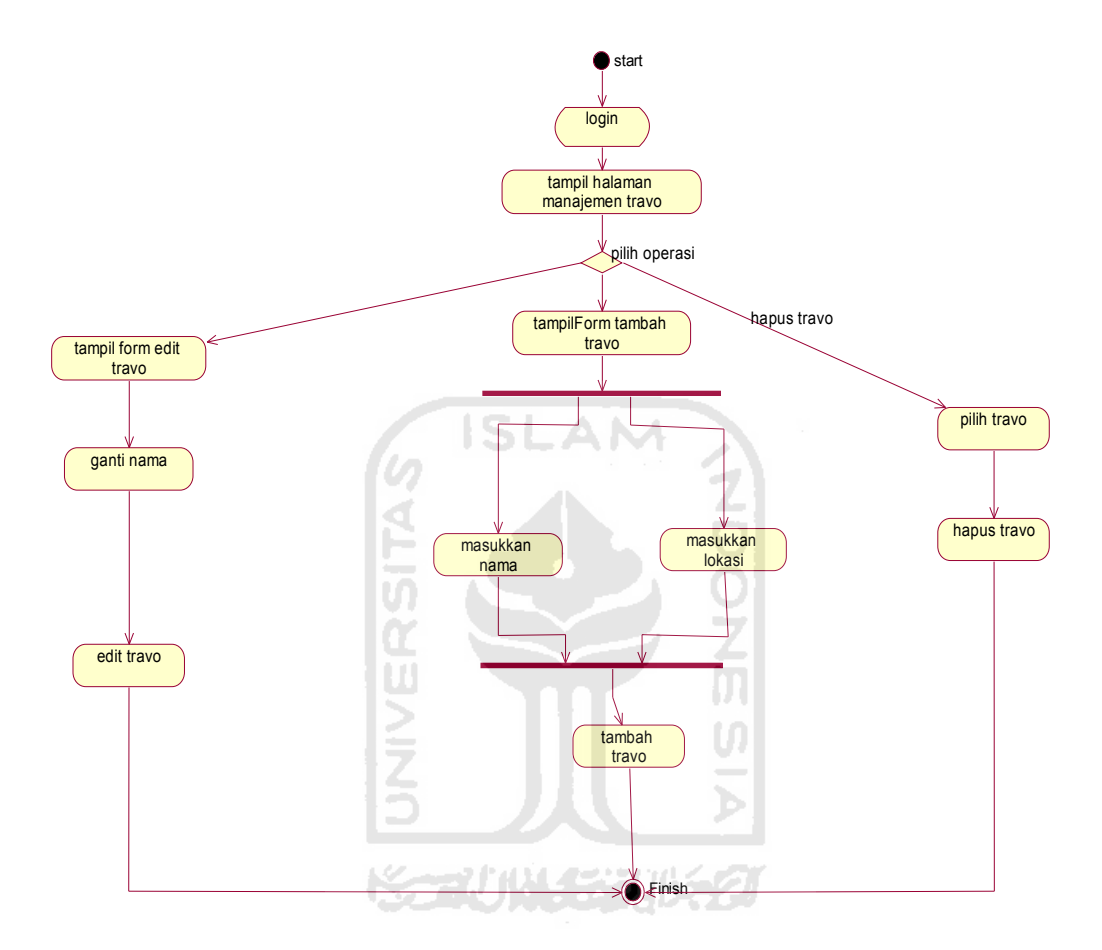

**Gambar 4.6** *activity* diagram manajemen travo

### **e.** *Activity* **diagram manajemen** *template* **sms**

Aktivitas edit travo dapat dilakukan dengan mengganti isi template sms setelah itu akan tampil list template sms dan aktivitas edit template sms selesai. *Activity* manajemen feeder dapat dilihat pada gambar 4.7

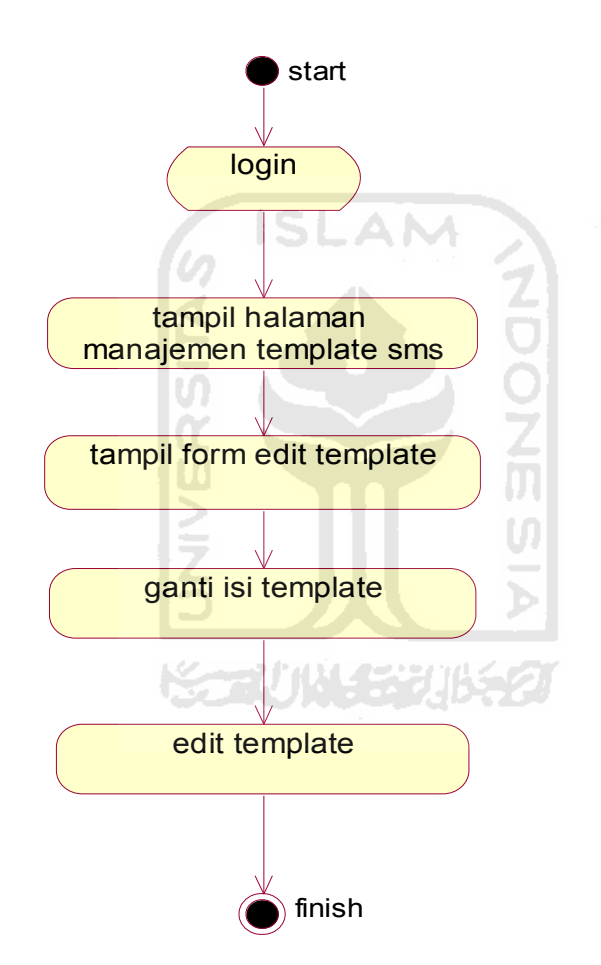

**Gambar 4.7** activity diagram manajemen template sms

#### **4.4 Perancangan basis data**

Basis data merupakan komponen yang sangat penting dalam aplikasi ini, dengan menggunakan basis data memungkinkan tidak terjadinya perulangan data yang tidak diinginkan. Berikut adalah perancangan basis data yang digunakan dalam Aplikasi SMS gateway pengaduan gangguan listrik dan informasi pemadaman.

#### **a. Tabel pelanggan**

Tabel pelanggan digunakan untuk menyimpan data user meliputi idpel,nama, alamat, hp, Daya, nama gardu dan nama travo. Struktur tabel dapat dilihat pada tabel 4.1

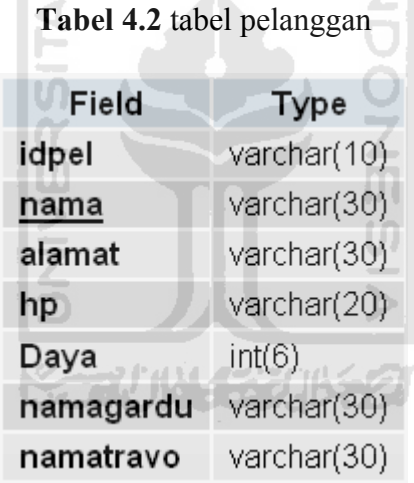

#### **b.Tabel petugas**

Tabel petugas digunakan untuk menyimpan data petugas yang meliputi id, nama, username, hp, jabatan dan password. Struktur tabel dapat dilihat pada tabel 4.2

## **Tabel 4.3** tabel petugas

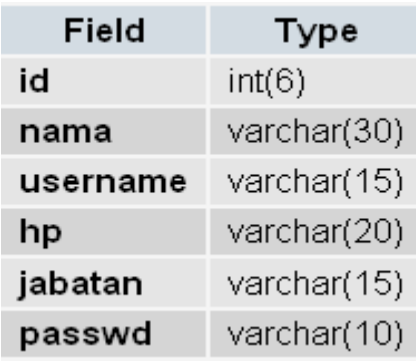

## **c. Tabel inbox**

Tabel ini digunakan untuk menampung semua input SMS dari pelanggan. Struktur

**ISLAM** 

table inbox dapat dilihat pada tabel 4.3

## **Tabel 4.4** tabel inbox

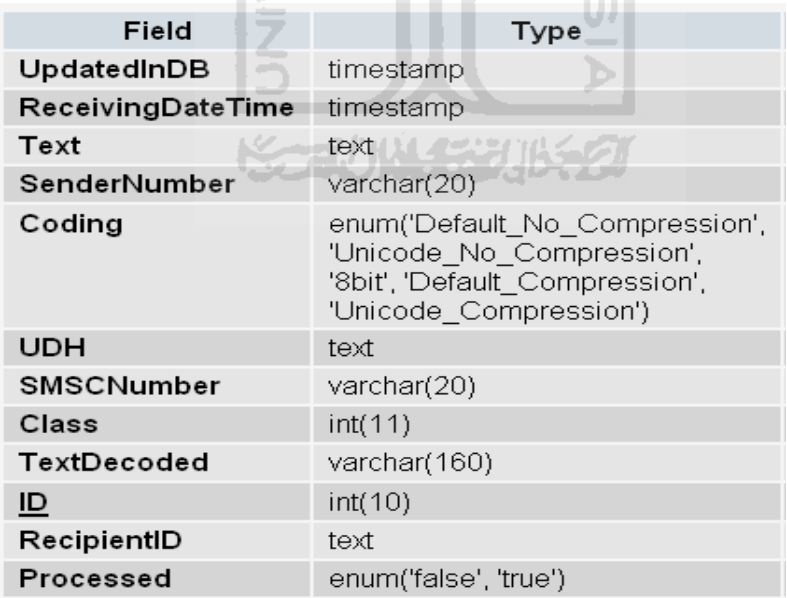

## **d. Tabel outbox**

Tabel ini digunakan untuk menampung sementara pesan yang dikirim dari server. Struktur tabel outbox dapat dilihat pada gambar tabel 4.4 berikut

| Field                     | Type                                                                                                    |  |  |
|---------------------------|----------------------------------------------------------------------------------------------------|--|--|
| UpdatedInDB               | timestamp                                                                                                    |  |  |
| InsertIntoDB              | timestamp                                                                                                    |  |  |
| SendingDateTime           | timestamp                                                                                                    |  |  |
| Text                      | text                                                                                                    |  |  |
| DestinationNumber         | varchar(20)                                                                                                    |  |  |
| Coding                    | enum('Default No Compression',<br>'Unicode_No_Compression',<br>'8bit', 'Default_Compression',<br>'Unicode Compression') |  |  |
| UDH                       | text                                                                                                    |  |  |
| Class                     | int(11)                                                                                                    |  |  |
| <b>TextDecoded</b>        | varchar(160)                                                                                                    |  |  |
| $\underline{\mathsf{ID}}$ | int(10)                                                                                                    |  |  |
| MultiPart                 | enum('false', 'true')                                                                                                   |  |  |
| RelativeValidity          | int(11)                                                                                                    |  |  |
| SenderID                  | varchar(255)                                                                                                    |  |  |
| SendingTimeOut            | timestamp                                                                                                    |  |  |
| DeliveryReport            | enum('default', 'yes', 'no')                                                                                            |  |  |
| CreatorID                 | text                                                                                                    |  |  |

**Tabel 4.5** tabel outbox

## **e. Tabel sentitems**

Tabel ini digunakan untuk menyimpan pesan yang sudah dikirimkan ke nomor HP tujuan. Struktur tabel sentitems dapat dilihat pada tabel 4.5 berikut

| Field                         | Type                                                                                                    |  |
|-------------------------------|----------------------------------------------------------------------------------------------------|--|
| UpdatedInDB                   | timestamp                                                                                                    |  |
| <b>InsertIntoDB</b>           | timestamp                                                                                                    |  |
| SendingDateTime               | timestamp                                                                                                    |  |
| <b>DeliveryDateTime</b>       | timestamp                                                                                                    |  |
| Text                          | text                                                                                                    |  |
| DestinationNumber             | varchar(20)                                                                                                    |  |
| Coding                        | enum('Default No Compression',<br>'Unicode_No_Compression', '8bit',<br>'Default_Compression',<br>'Unicode_Compression')                     |  |
| <b>UDH</b>                    | text                                                                                                    |  |
| <b>SMSCNumber</b>             | varchar(20)                                                                                                    |  |
| Class                         | $\equiv$ int $(11)$                                                                                                    |  |
| TextDecoded                   | varchar(160)                                                                                                    |  |
| ID                            | int(10)                                                                                                    |  |
| SenderID                      | varchar(255)                                                                                                    |  |
| <b>SequencePosition</b>       | int(11)                                                                                                    |  |
| <b>Status</b>                 | enum('SendingOK', 'SendingOKNoReport',<br>'SendingError', 'DeliverγOK', 'DeliverγFailed',<br>'DeliveryPending', 'DeliveryUnknown', 'Error') |  |
| <b>StatusError</b><br>int(11) |                                                                                                    |  |
| <b>TPMR</b>                   | int(11)                                                                                                    |  |
| RelativeValidity              | int(11)                                                                                                    |  |
| CreatorID                     | text                                                                                                    |  |

**Tabel 4.6** tabel sentitems

## **f. Tabel gardu**

Tabel gardu digunakan untuk menyimpan data gardu meliputi id, nama, status, sebab, padam, hidup dan unit. Struktur tabel gardu dapat dilihat pada tabel 4.6 berikut

| Field  | Type                           |  |  |
|--------|--------------------------------|--|--|
| id     | varchar(4)                     |  |  |
| nama   | varchar(10)                    |  |  |
| status | enum('hidup', 'trip', 'padam') |  |  |
| sebab  | varchar(50)                    |  |  |
| padam  | varchar(6)                     |  |  |
| hidup  | varchar(6)                     |  |  |
| total  | varchar(100)                   |  |  |
|        |                                |  |  |
|        |                                |  |  |
|        |                                |  |  |

Tabel 4.7 tabel gardu

## **g. Tabel travo**

Tabel travo digunakan untuk menyimpan data travo meliputi id, nama, lokasi dan

namagardu. Struktur tabel travo dapat dilihat pada tabel 4.7 berikut

### **Tabel 4.8** tabel travo

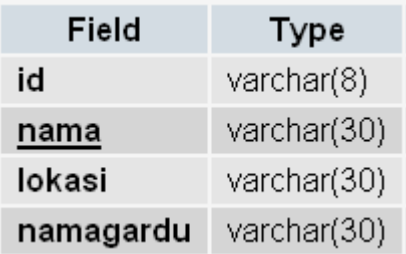

### **h. Tabel pemadaman**

Tabel travo digunakan untuk menyimpan jadwal pemadaman yang terencana.

Struktur tabel pemadaman dapat dilihat pada tabel 4.8 berikut

| Field      | Type                   |  |  |
|------------|------------------------|--|--|
| ID         | varchar(6)             |  |  |
| garduinduk | varchar(30)            |  |  |
| tanggal    | varchar(20)            |  |  |
| mati       | varchar(20)            |  |  |
| hidup      | varchar(20)            |  |  |
| status     | enum('send', 'unsend') |  |  |
| remind     | enum('nr', 'r')        |  |  |
|            |                        |  |  |
|            |                        |  |  |

**Tabel 4.9** tabel pemadaman

## **i. Tabel laporan**

Tabel travo digunakan untuk menyimpan laporan – laporan yang dikirimkan oleh

*user*. Struktur tabel laporan dapat dilihat pada tabel 4.9 berikut

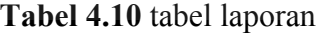

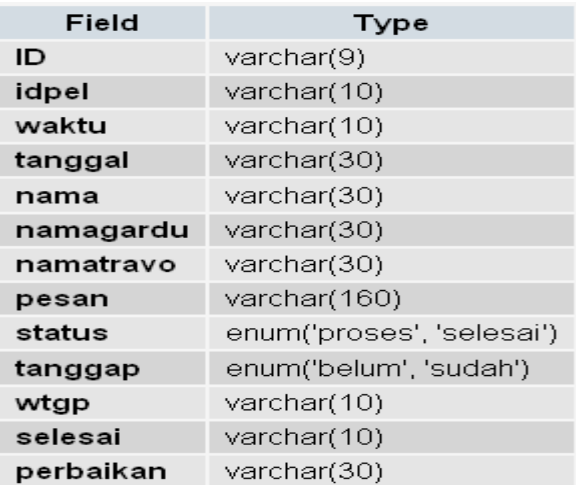

## **j. Tabel reply**

Tabel reply digunakan untuk menyimpan format sms yang akan dikirimkan kepada pelanggan. Struktur tabel reply dapat dilihat pada tabel 4.10 berikut

| Field      | Type         |  |  |
|------------|--------------|--|--|
| id         | varchar(5)   |  |  |
| isi        | varchar(160) |  |  |
| keterangan | varchar(30)  |  |  |
| kategori   | varchar(20)  |  |  |
|            |              |  |  |

**Tabel 4.11** tabel reply

## **4.5 Relasi antar tabel**

Berikut relasi antar tabel dari database Aplikasi SMS gateway pengaduan

gangguan listrik dan informasi pemadaman pada gambar 4.8

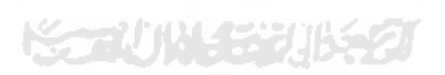

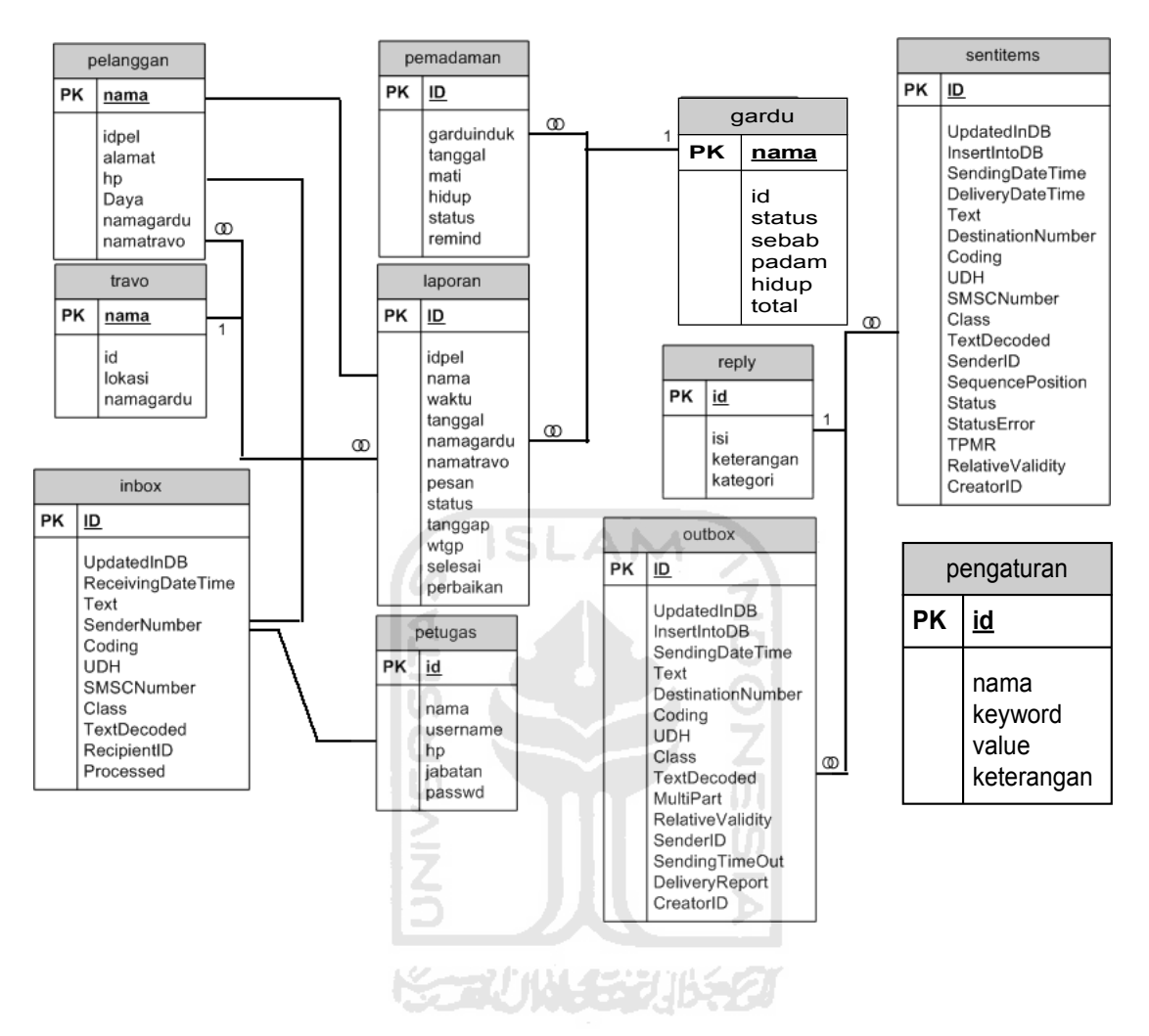

**Gambar 4.8** relasi tabel aplikasi pengaduan gangguan listrik dan informasi

#### pemadaman

#### **4.6 Perancangan format sms**

Format sms merupakan rancangan yang menitikberatkan pada sisi *user* pelanggan dan petugas. Format sms memudahkan *user* dalam meminta suatu informasi yang diperlukan dari sistem. Adapun beberapa rancangan format sms yang paten yang akan dipergunakan dalam sistem sms server ini

- 1. Format "HELP?" format ini digunakan untuk mengetahui macam-macam informasi tentang kata kunci dari sistem.
- 2. Format "DAFTAR" format ini digunakan untuk melakukan pendaftaran. Lebih lengkapnya formatnya sebagai berikut: "DAFTAR#<idpel>".
- 3. Format "CEK" format ini digunakan untuk meminta informasi mengenai kondisi distribusi listrik.Untuk lebih lengkapnya format sms nya sebagai berikut: "CEK#<idpel>". ISLAM
- 4. Format "LAPOR" format ini digunakan untuk memberikan informasi adanya gangguan. Untuk lebih lengkapnya format sms nya sebagai berikut: "LAPOR#<idpel>#<isi laporan>"
- 5. Format "LPR" format ini digunakan untuk memberikan informasi oleh petugas bahwa laporan pengaduan sudah selesai. Untuk lebih lengkapnya format sms nya sebagai berikut: "LPR#<id laporan>#<perbaikan yang dilakukan>"
- 6. Format "TRIP" format ini digunakan untuk memberikan informasi oleh petugas bahwa telah terjadi gangguan . Untuk lebih lengkapnya format sms nya sebagai berikut: "TRIP#<nama feeder>#<sebab>#<password petugas>"
- 7. Format "ON" format ini digunakan untuk memberikan informasi oleh petugas bahwa feeder yang mengalami gangguan sudah di perbaiki . Untuk lebih

lengkapnya format sms nya sebagai berikut: "ON#<nama feeder>#<password petugas>"

- 8. Format "TKP" format ini digunakan untuk memberikan informasi oleh petugas bahwa petugas sudah tiba dilokasi . Untuk lebih lengkapnya format sms nya sebagai berikut: "TKP#<id laporan>"
- 9. Format "PADAM" format ini digunakan untuk meminta lokasi mana saja yang akan mengalami pemadaman. Untuk lebih lengkapnya format sms nya sebagai berikut: "PADAM#<tanggal padam>"

#### **4.7 Perancangan antarmuka**

#### **a Perancangan Antarmuka Halaman Login Administrator dan Petugas**

Halaman login ini diperuntukkan bagi Administrator dan Petugas agar bisa masuk kedalam sistem. Form login ini memiliki halaman tersendiri atau terpisah dengan halaman utamanya. Rancangan halaman login administrator dapat dilihat pada Gambar 4.9 berikut

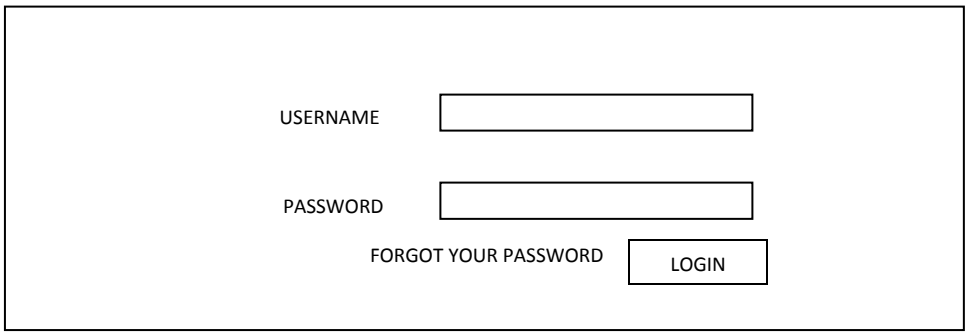

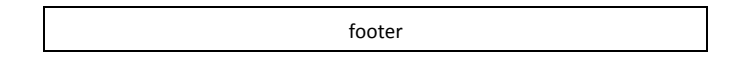

#### **Gambar 4.9** Rancangan halaman login

#### **b Perancangan Antarmuka Halam Forgot Password**

Halaman forgot password diperuntukkan bagi administrator dan petugas untuk memperoleh informasi password agar dapat masuk ke dalam sistem. Form ini memiliki halaman tersendiri atau terpisah dengan halaman utamanya. Rancangan antarmuka halaman forgot password dapat dilihat pada Gambar 4.10 berikut.

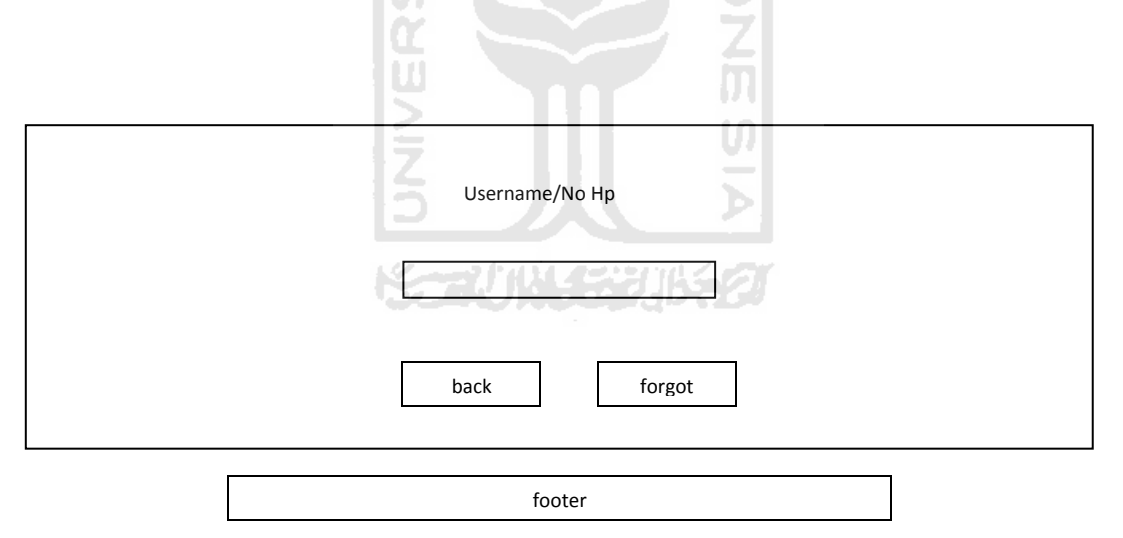

**Gambar 4.10** Rancangan halaman forgot password

#### **c Perancangan Antarmuka Halaman Utama**

Rancangan antarmuka halaman utama dapat dilihat pada gambar 4.11 berikut

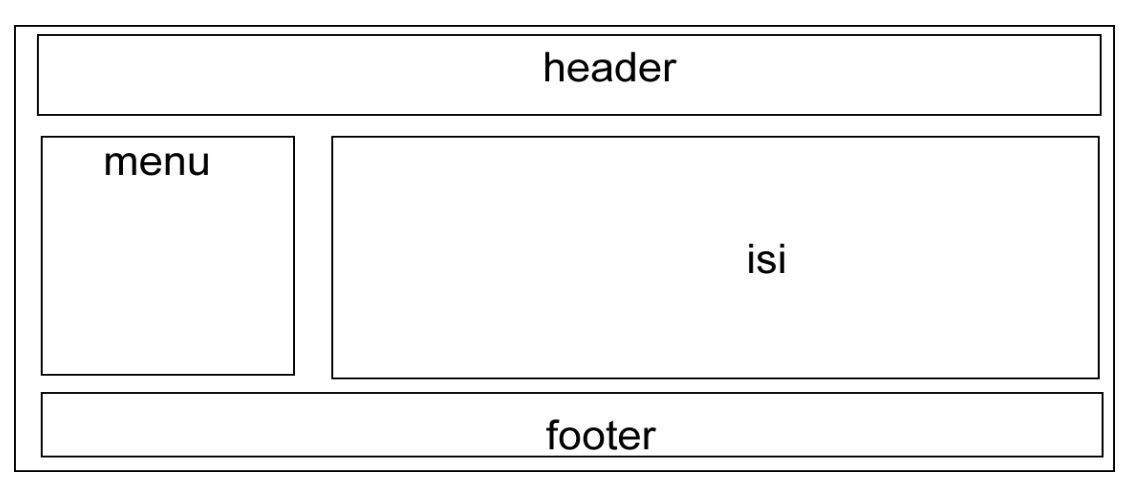

**Gambar 4.11** Rancangan halaman utama

# **d Perancangan Antarmuka Halaman Inbox**

 Halaman ini digunakan untuk melihat dan memanajemen pesan-pesan yang masuk. Rancangan antarmuka halaman inbox dapat dilihat pada gambar 4.12

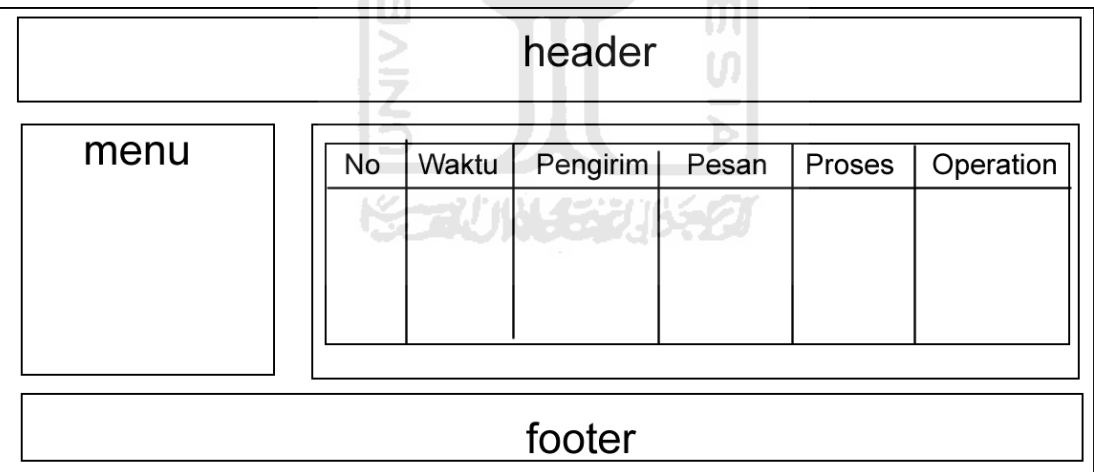

### **Gambar 4.12** Rancangan halaman Inbox

## **e Perancangan Antarmuka Halaman Pelanggan**

 Halaman ini digunakan untuk melihat dan memanajemen pelanggan. Rancangan antarmuka halaman pelanggan dapat dilihat pada gambar 4.13 berikut.

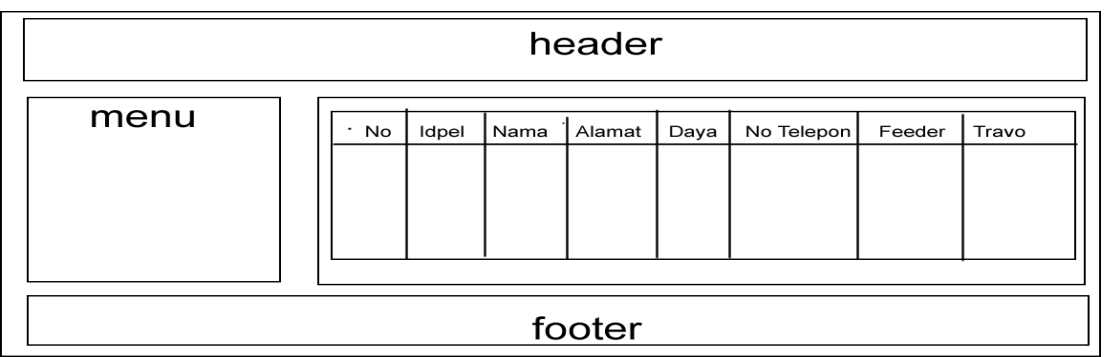

**Gambar 4.13** Rancangan halaman pelanggan

### **f Perancangan Antarmuka Halaman Tambah Pelanggan**

 Halaman ini digunakan untuk menambahkan pelanggan. Rancangan antarmuka halaman pelanggan dapat dilihat pada gambar 4.14 berikut.

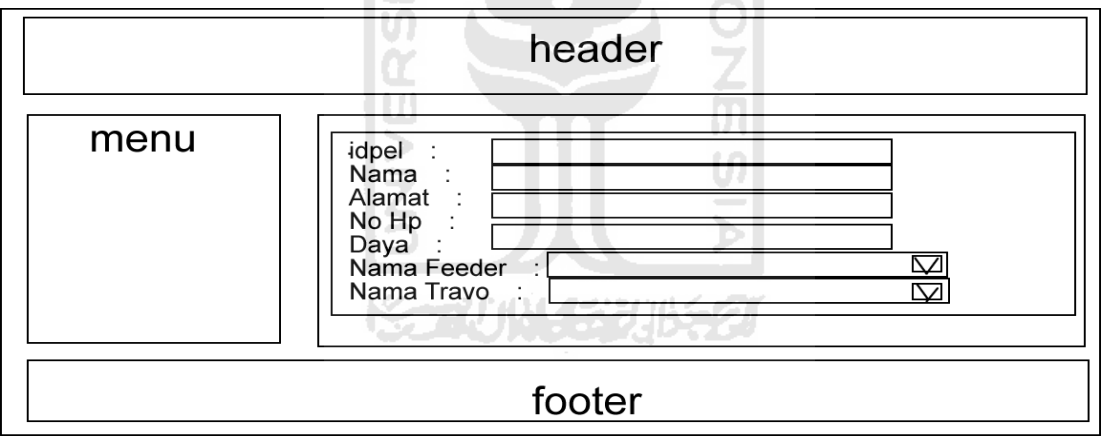

**Gambar 4.14** Rancangan halaman tambah pelanggan

## **g Perancangan Antarmuka Halaman Pemadaman**

 Halaman ini berisi mengenai daerah dan waktu yang akan mengalami pemadaman dan digunakan memanajemen jadwal pemadaman. Rancangan antarmuka halaman tambah pemadaman dapat dilihat pada gambar 4.15 berikut.

| header |                                                                           |  |  |  |  |  |
|--------|---------------------------------------------------------------------------|--|--|--|--|--|
| menu   | <b>NO</b><br>Padam<br><b>Hidup</b><br>Operation<br>Tanggal<br>Nama Feeder |  |  |  |  |  |
|        | ISLAI                                                                     |  |  |  |  |  |
| footer |                                                                           |  |  |  |  |  |

**Gambar 4.15** Rancangan halaman pemadaman

### **h Perancangan Antarmuka Halaman tambah Pemadaman**

 Halaman ini digunakan untuk menambahkan pemadaman. Rancangan antarmuka halaman pemadaman dapat dilihat pada gambar 4.16 berikut.

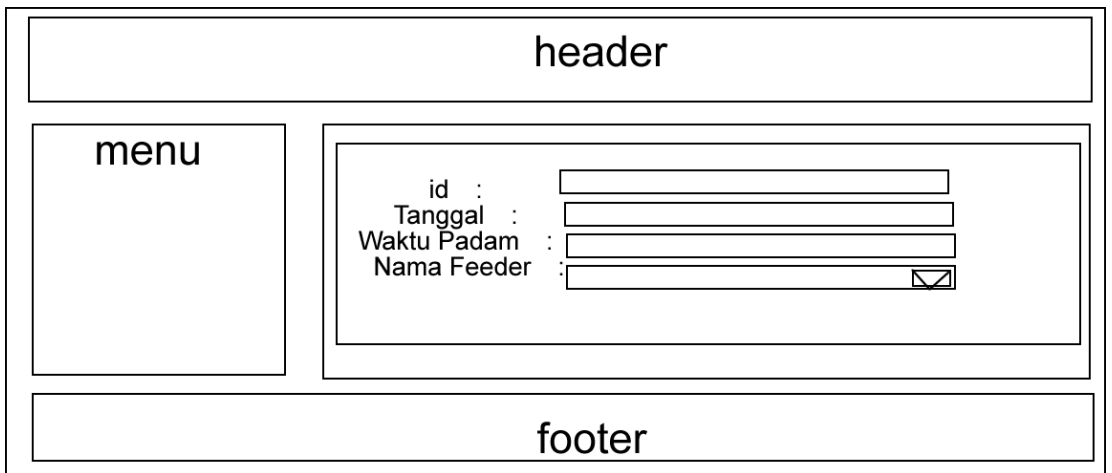

## **Gambar 4.16** Rancangan halaman tambah pemadaman

## **i Perancangan Antarmuka Halaman Laporan**

 Halaman ini berisi mengenai laporan – laporan yang di kirim oleh pelanggan mengenai adanya gangguan. Rancangan antarmuka halaman laporn dapat dilihat pada gambar 4.17 berikut.

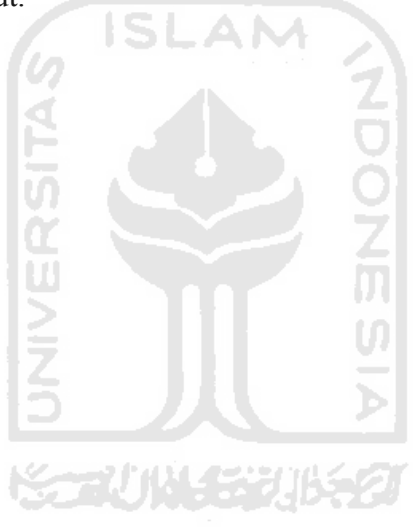

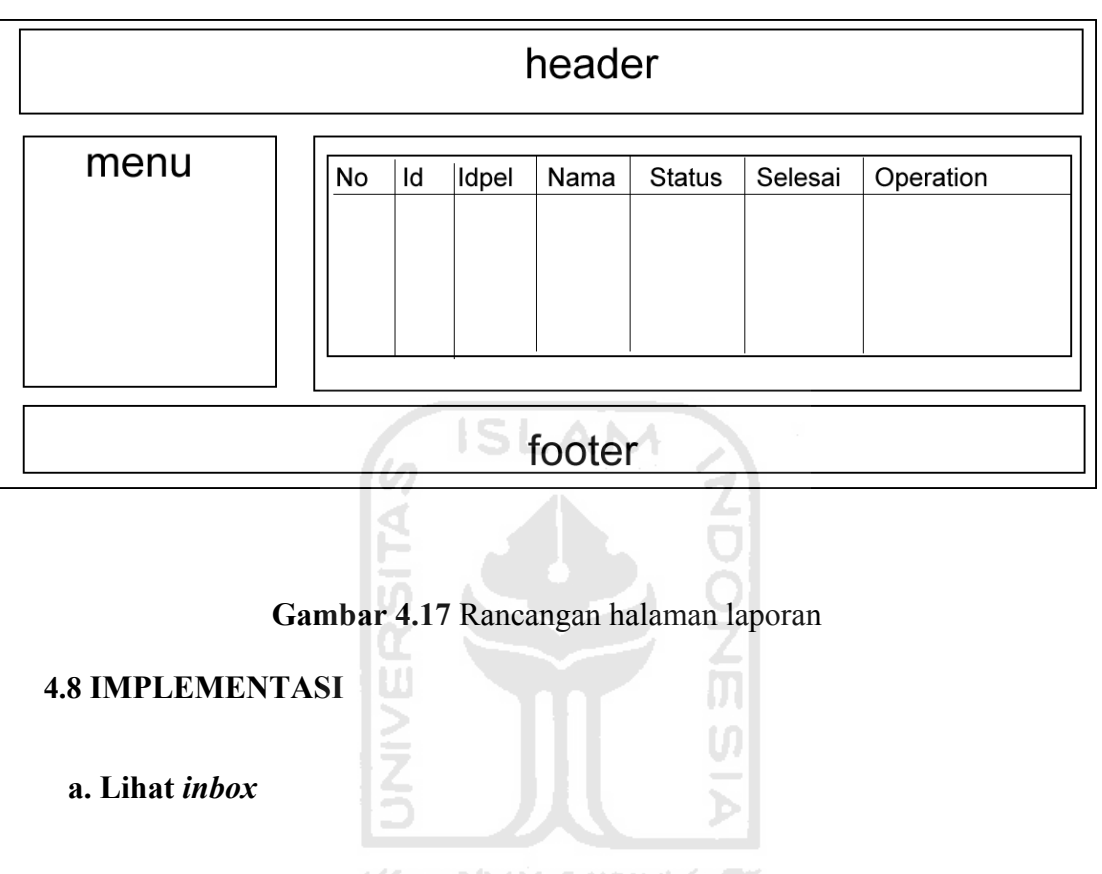

Pada halaman ini admin dapat memanajemen pesan – pesan yang sudah masuk dari pelanggan.gambar 4.18 berikut merupakan tampilan dari lihat inbox.

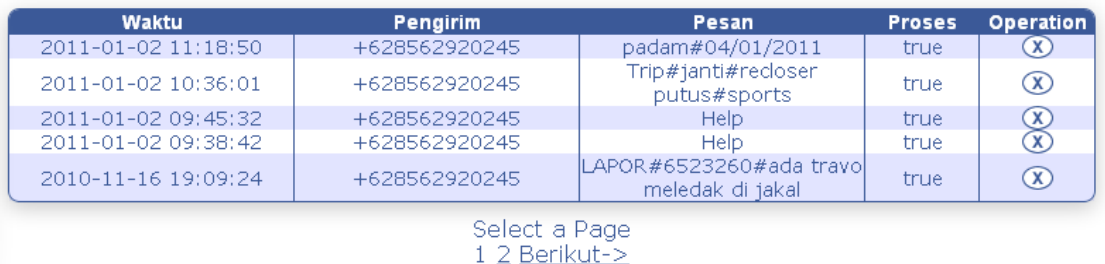

**Gambar 4.18** halaman lihat inbox

### **b. Manajemen Pelanggan**

Pada halaman ini admin dapat memanajemen pelanggan,yaitu melakukan penambahan data pelanggan, import data pelanggan, merubah data pelanggan dan menghapus data pelanggan.gambar 4.19 berikut merupakan tampilan dari manajemen pelanggan, gambar 4.20 merupakan tampilan halaman tambah pelanggan, gambar 4.21 merupakan halaman ubah pelanggan.gambar 4.22 merupakan halaman *import* pelanggan.

**ISLAM** 

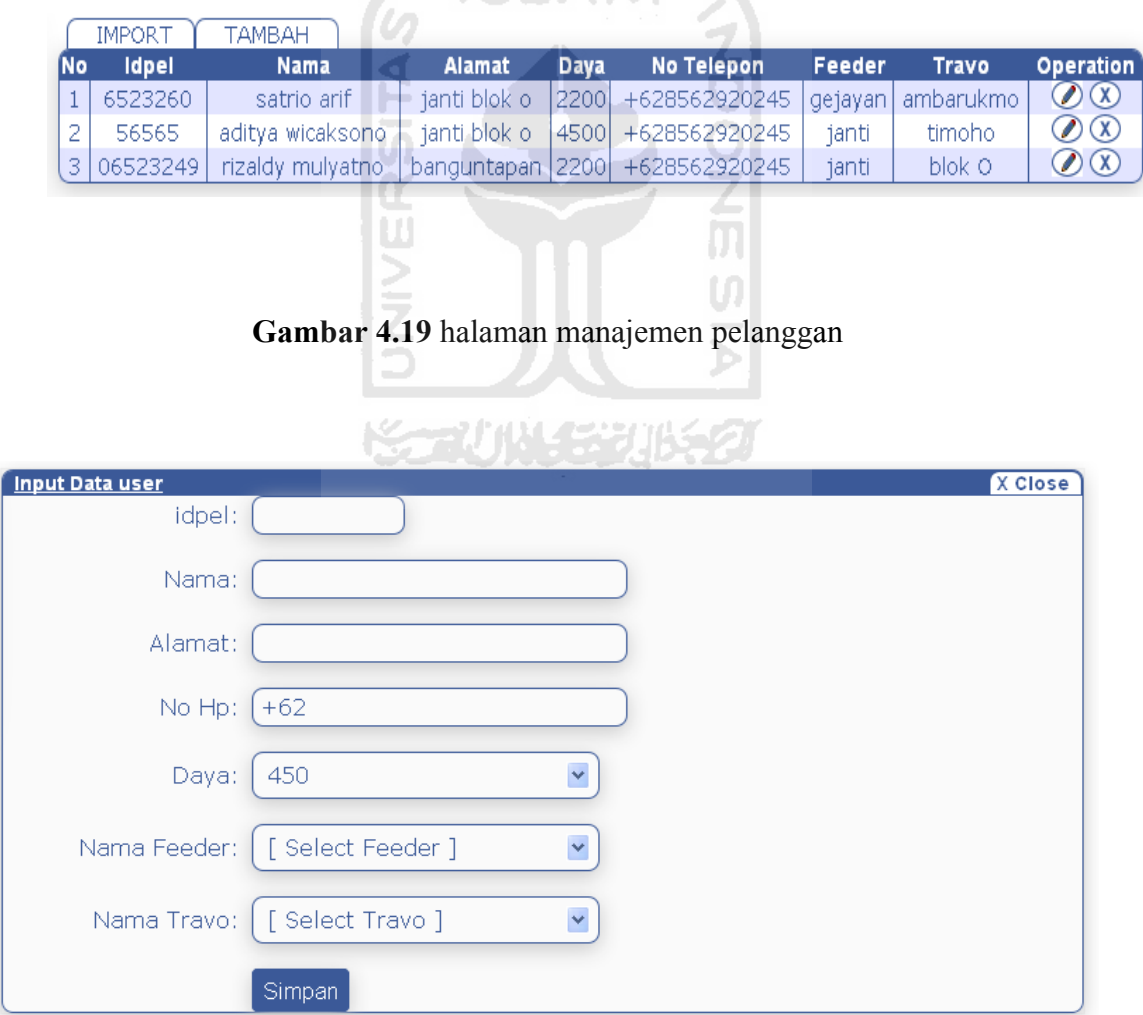

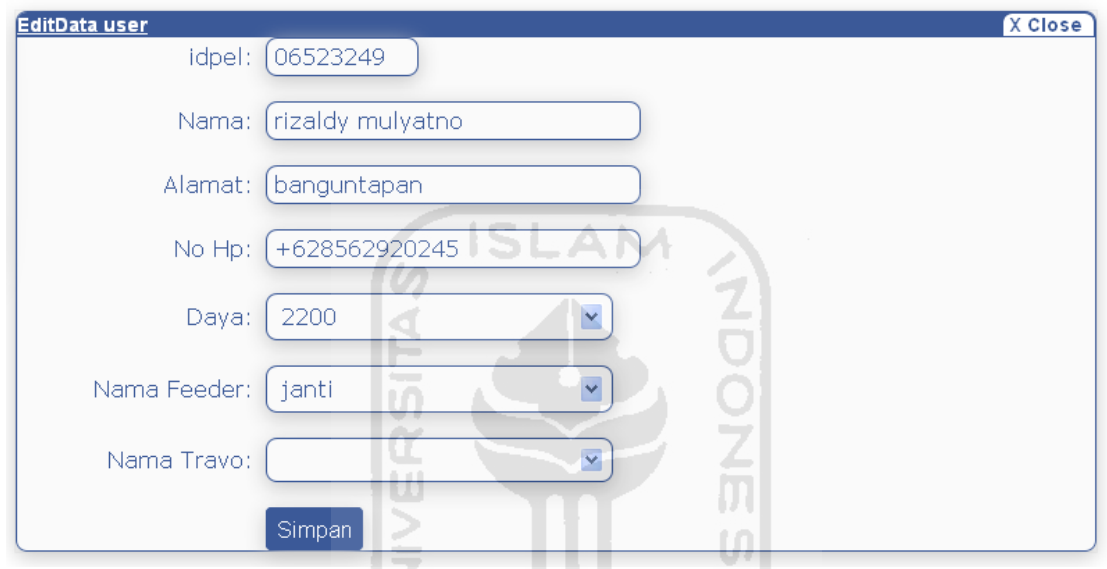

## **Gambar 4.20** halaman tambah pelanggan

**Gambar 4.21** halaman ubah pelanggan

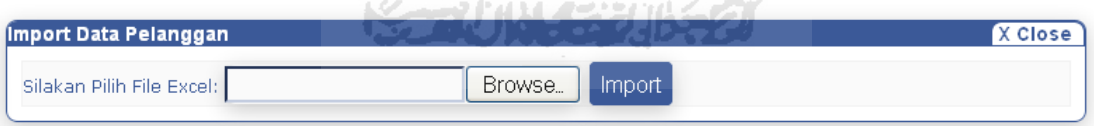

**Gambar 4.22** halaman import pelanggan

#### **c. Manajemen pemadaman**

Pada halaman ini admin dapat memanajemen pemadaman,yaitu melakukan penambahan data pemadaman, import data pemadaman, merubah data pemadaman dan menghapus data pemadaman.gambar 4.23 berikut merupakan tampilan dari manajemen pemadaman, gambar 4.24 merupakan tampilan

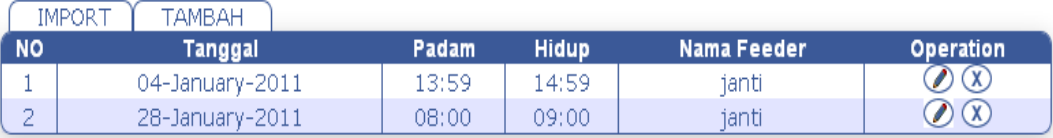

halaman tambah pemadaman, gambar 4.25 merupakan halaman ubah pemadaman.gambar 4.26 merupakan halaman import pemadaman.

**Gambar 4.23** halaman manajemen pemadaman

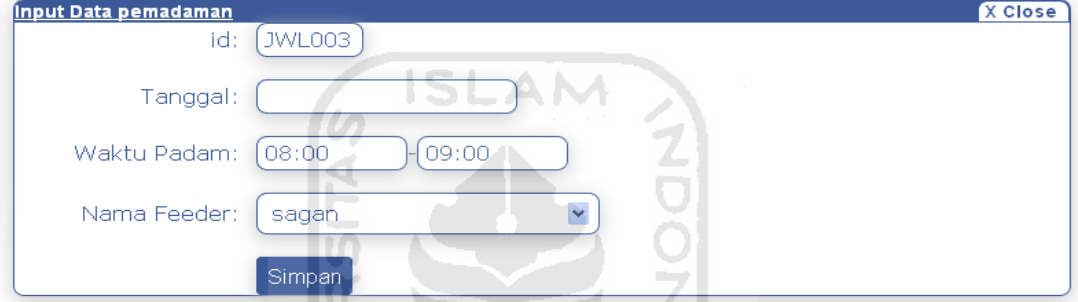

**Gambar 4.24** halaman tambah pemadaman

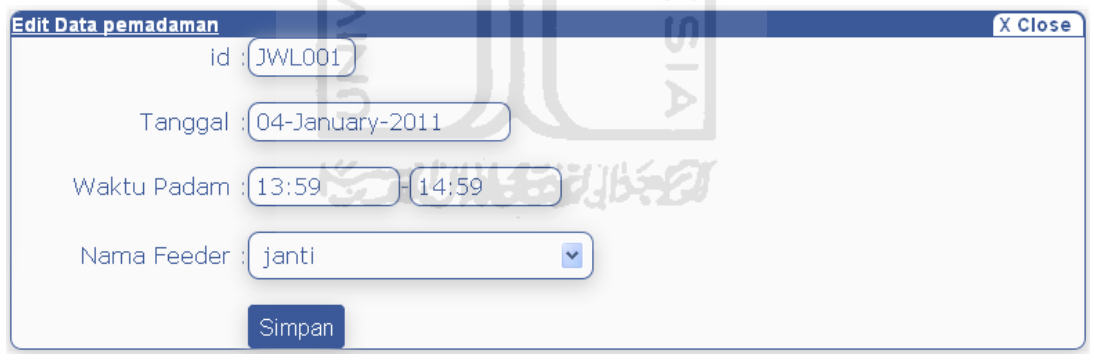

## **Gambar 4.25** halaman ubah pemadaman

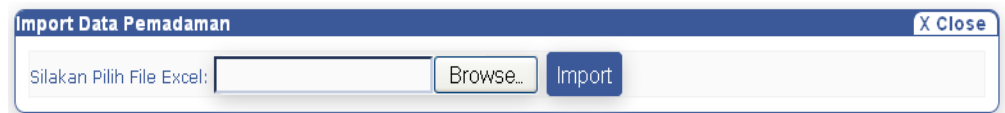

**Gambar 4.26** halaman import pemadaman

#### d. **Manajemen feeder**

Pada halaman ini admin dapat memanajemen feeder, yaitu melakukan penambahan data feeder, merubah data feeder dan menghapus data feeder.gambar 4.27 berikut merupakan tampilan dari manajemen feeder, gambar 4.28 merupakan tampilan halaman tambah feeder, gambar 4.29 merupakan halaman ubah feeder.

|           | <b>TAMBAH</b> | _       |               |                  |
|-----------|---------------|---------|---------------|------------------|
| <b>No</b> | ld            | Nama    | <b>Status</b> | <b>Operation</b> |
|           | <u>GR01</u>   | gejayan | trip          |                  |
|           | GR02          | janti   | trip          |                  |
|           | GR03          | sagan   | hidup         |                  |

**Gambar 4.27** halaman manajemen feeder

na matsayin ka

IS.

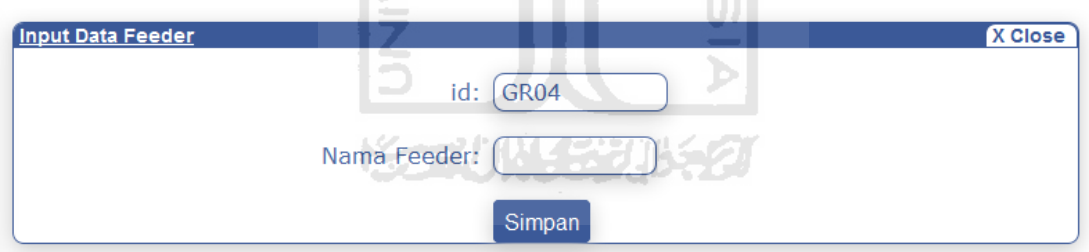

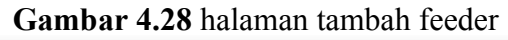

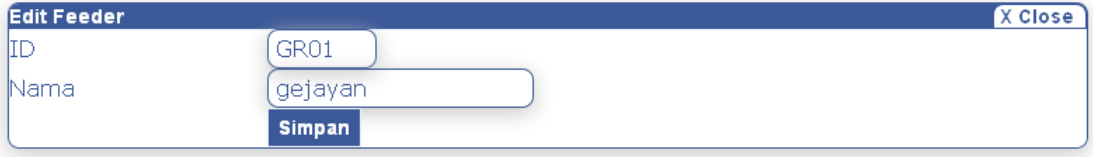

**Gambar 4.29** halaman ubah feeder

#### e. **Manajemen tavo**

Pada halaman ini admin dapat memanajemen travo, yaitu melakukan penambahan data travo, merubah data travo dan menghapus data travo.gambar 4.30 berikut merupakan tampilan dari manajemen travo, gambar 4.31 merupakan tampilan halaman tambah travo, gambar 4.32 merupakan halaman ubah travo.

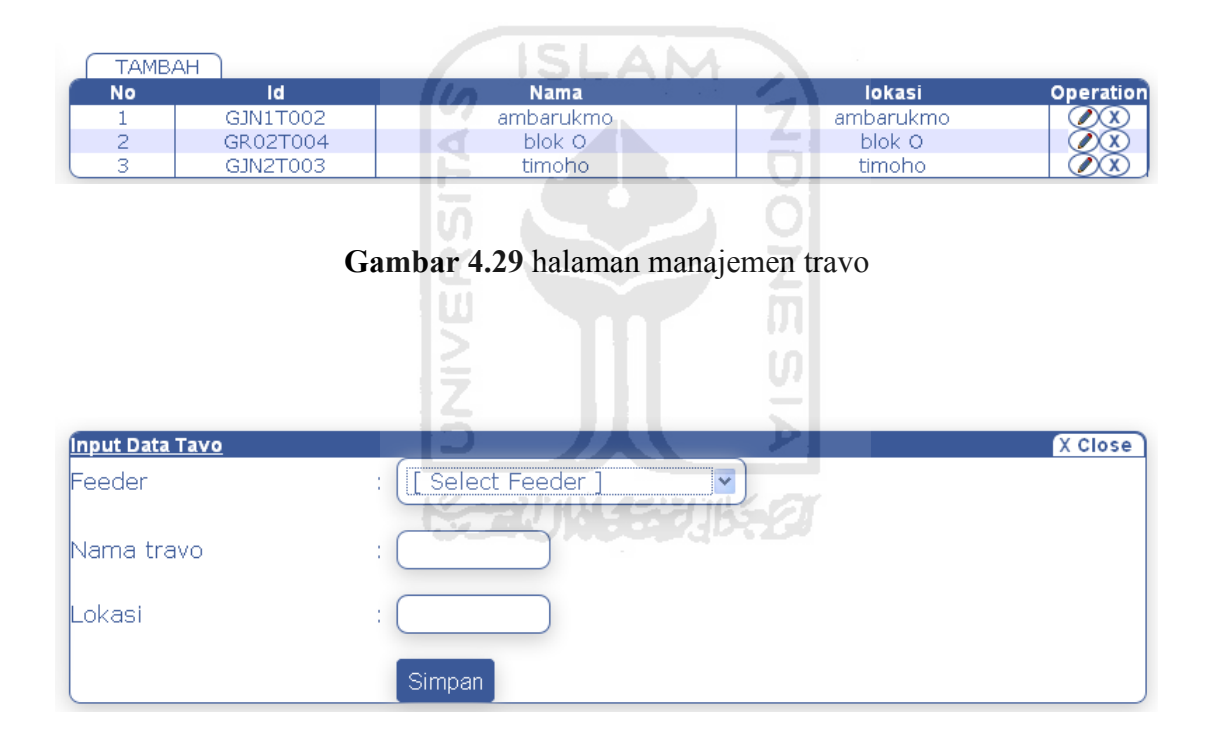

#### **Gambar 4.30** halaman tambah travo

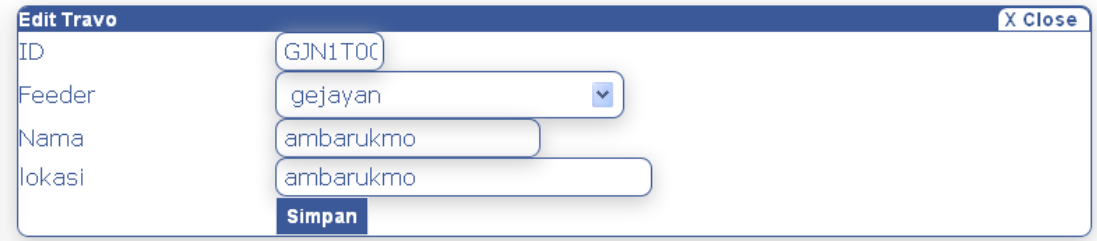

#### **Gambar 4.31** halaman ubah travo

#### f. **Manajemen laporan**

Pada halaman ini admin dapat memanajemen laporan, yaitu meilhat laporan yang sudah dikirimkan pelanggan.gambar 4.32 berikut merupakan tampilan dari manajemen laporan, gambar 4.33 merupakan tampilan halaman detail laporan.

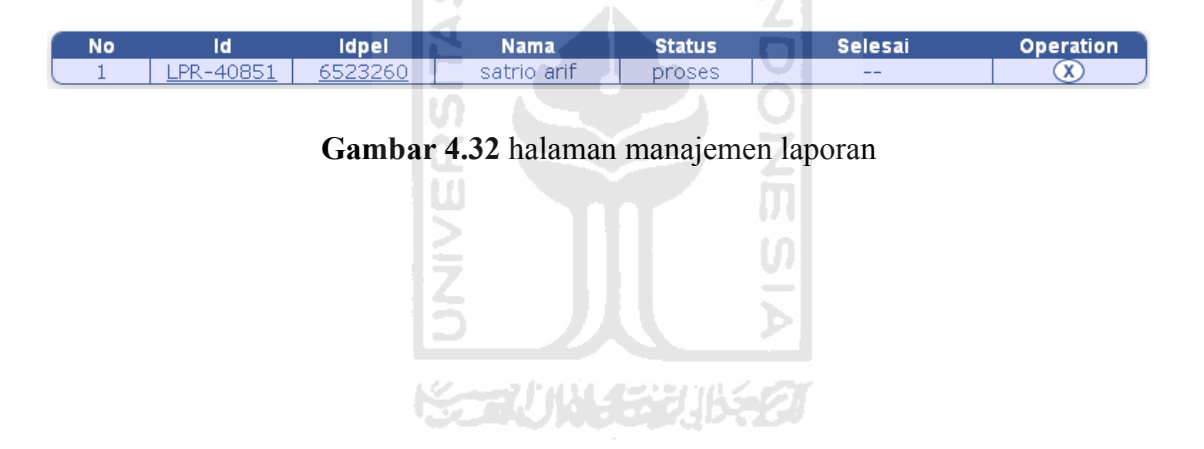

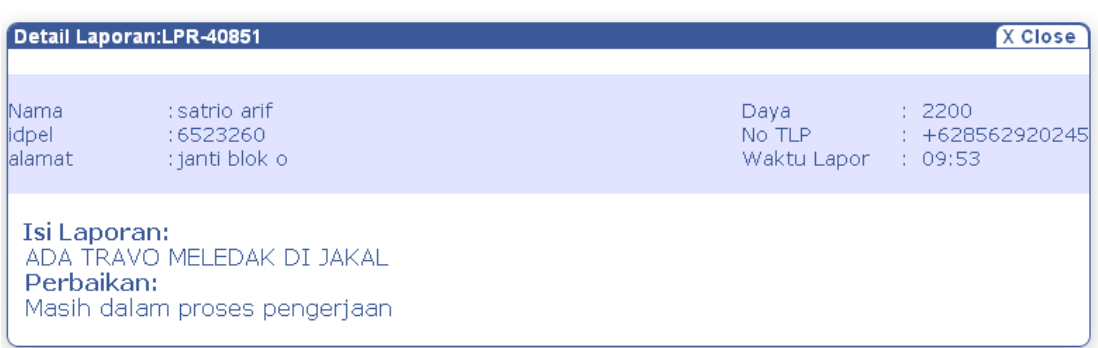

# **Gambar 4.33** halaman detail laporan

# **g. login**

Untuk dapat menggunakan sistem admin dan petugas harus melakukan login sebagai *autentifikasi* yang dilakukan *user* berdasarkan hak aksesnya masing-masing.gambar 4.34 berikut merupakan tampilan dari halaman login.

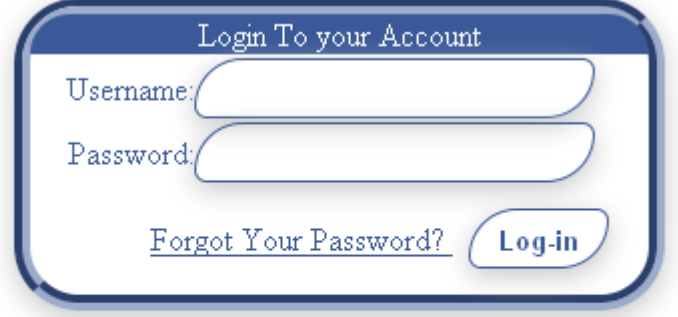

Aplikasi SMS gateway pengaduan gangguan listrik dan informasi pemadaman

#### @ 2011 Rizaldy Mulyatno

**Gambar 4.34** halaman login

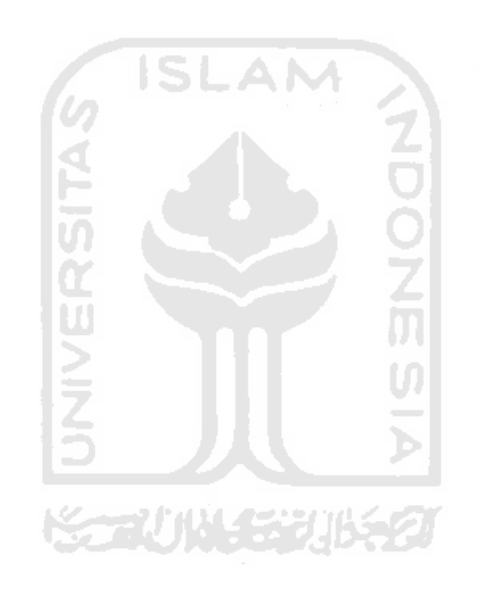

### h. **Manajemen** *template*

Pada halaman ini admin dapat memanajemen *template* sms sebagai respon dari sms yang diterima.gambar 4.35 berikut merupakan tampilan dari manajemen *template*, gambar 4.36 merupakan tampilan halaman ubah template.

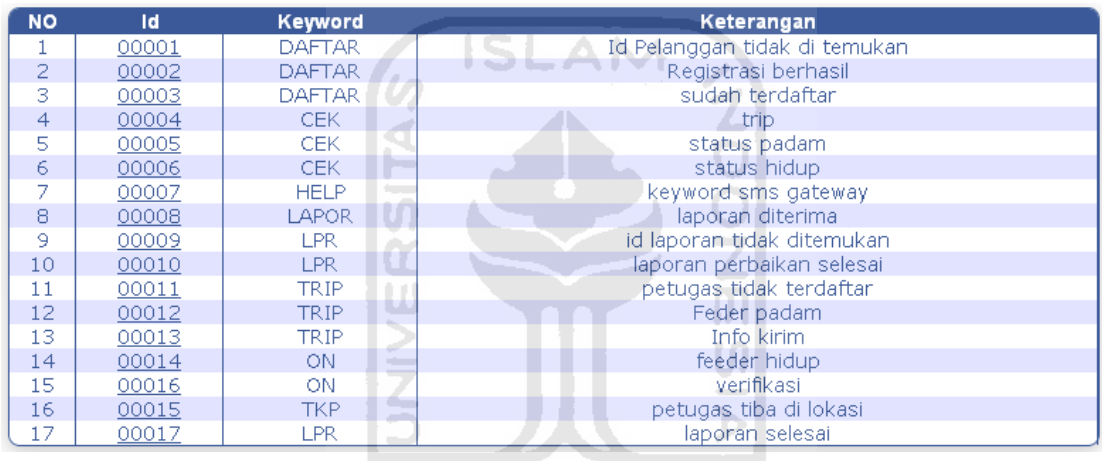

**ISSAUNASE 2016520** 

**Gambar 4.35** halaman manajemen template
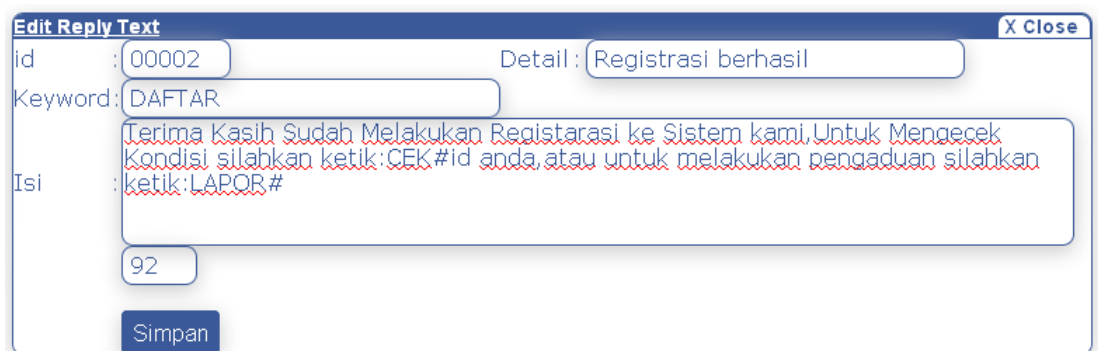

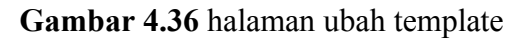

ISL

ш

### i. **Manajemen** *service*

Pada halaman ini admin dapat mulai dan memberhentikan program smsgateway. gambar 4.37 merupakan tampilan manajemen service.

41

AM

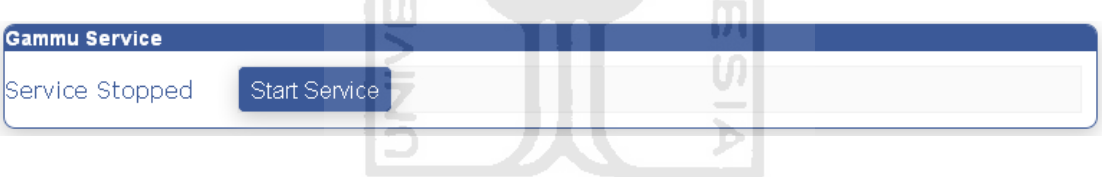

**Gambar 4.37** halaman manajemen service

## **j. Pengaturan sistem**

Pada halaman ini admin dapat melakukan pengaturan waktu *autoresponding.* gambar 4.38 merupakan tampilan pengaturan sistem

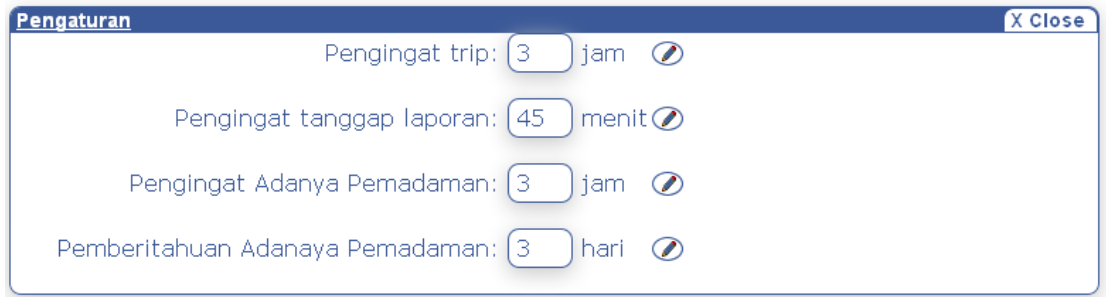

**Gambar 4.38** halaman pengaturan sistem

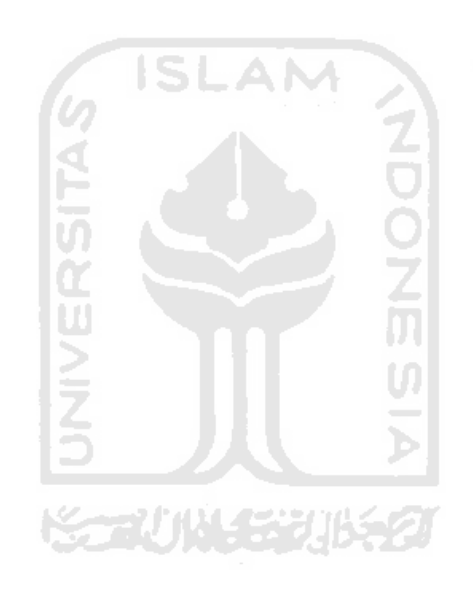

# **BAB V**

# **ANALISIS KINERJA**

## • **Pengujian dan Analisis**

Pada bagian ini terdapat beberapa hasil pengujian antara lain: masukkan login, masukkan data group sms, kirim sms, konfigurasi autoreminder.

## • **Masukan Login**

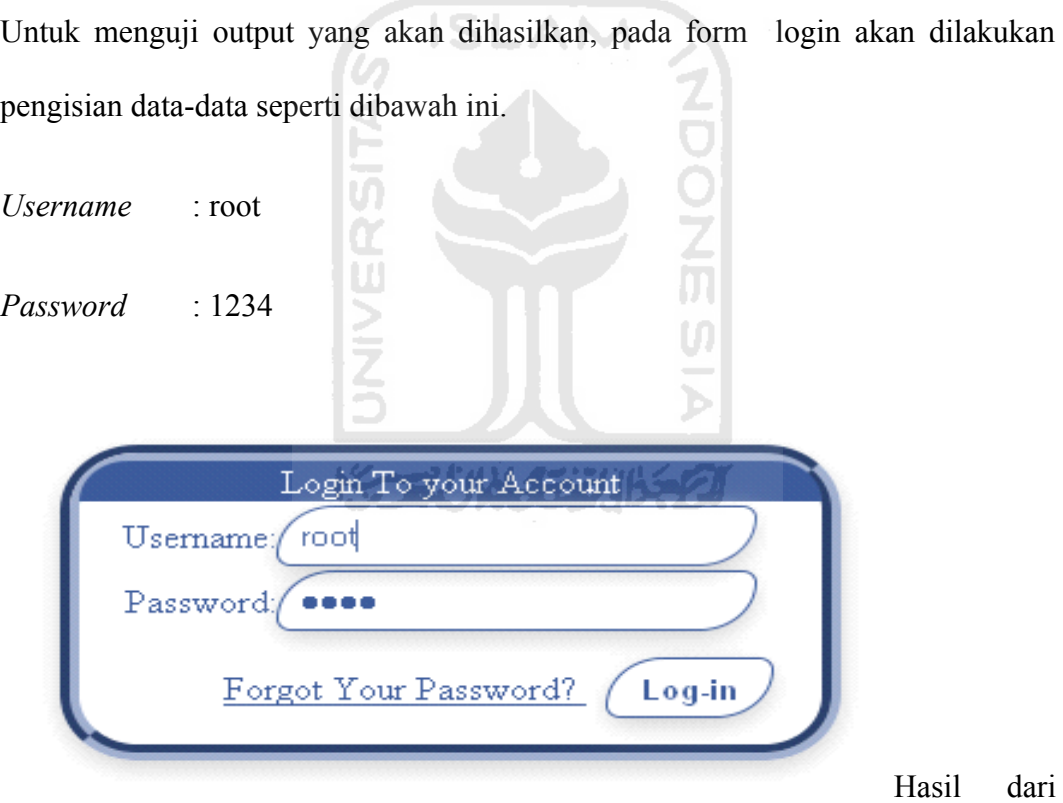

masukkan data login tersebut dapat dilihat pada gambar 5.8 berikut.

## **Gambar 5.8** Form Masukan Login

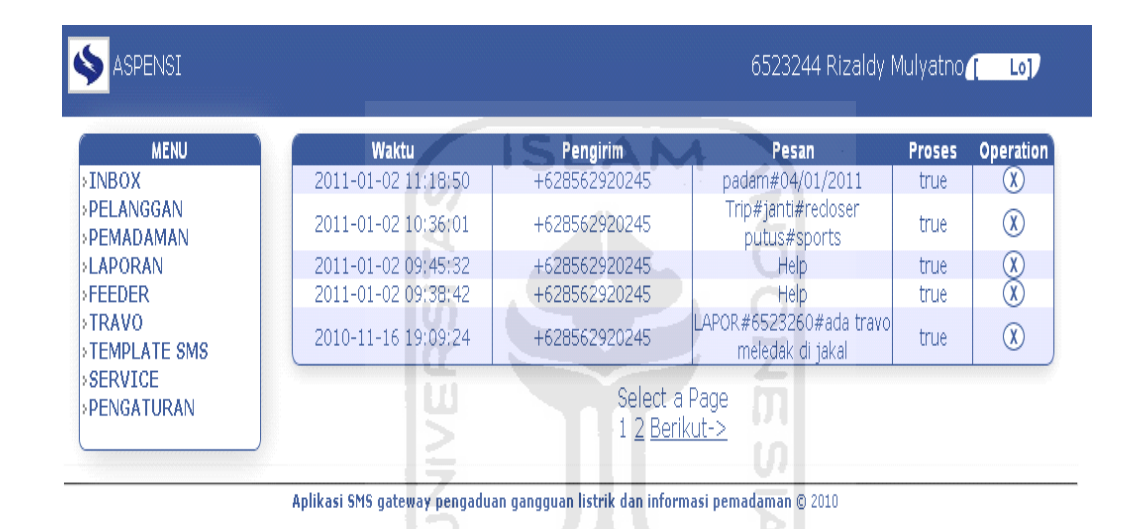

Setelah berhasil login maka user administrator akan dibawa menuju halaman utama user administrator. Seperti gambar 5.9 berikut.

**Gambar 5.9** Halaman Utama Administrator

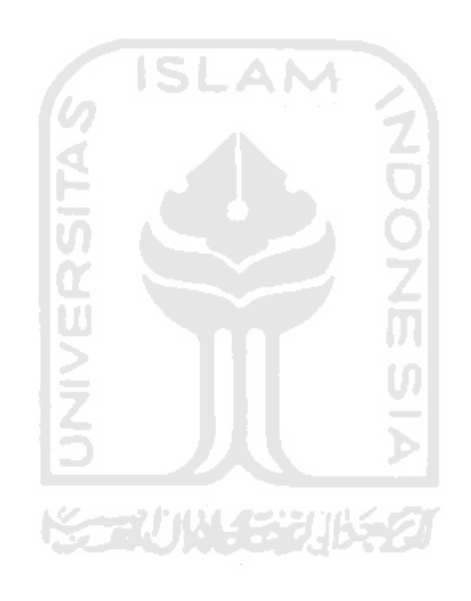

## • **Masukkan Data Pelanggan**

Untuk menguji output yang akan dihasilkan, pada form input data pelanggan dilakukan dapat dilihat hasil pada gambar 5.10 berikut.

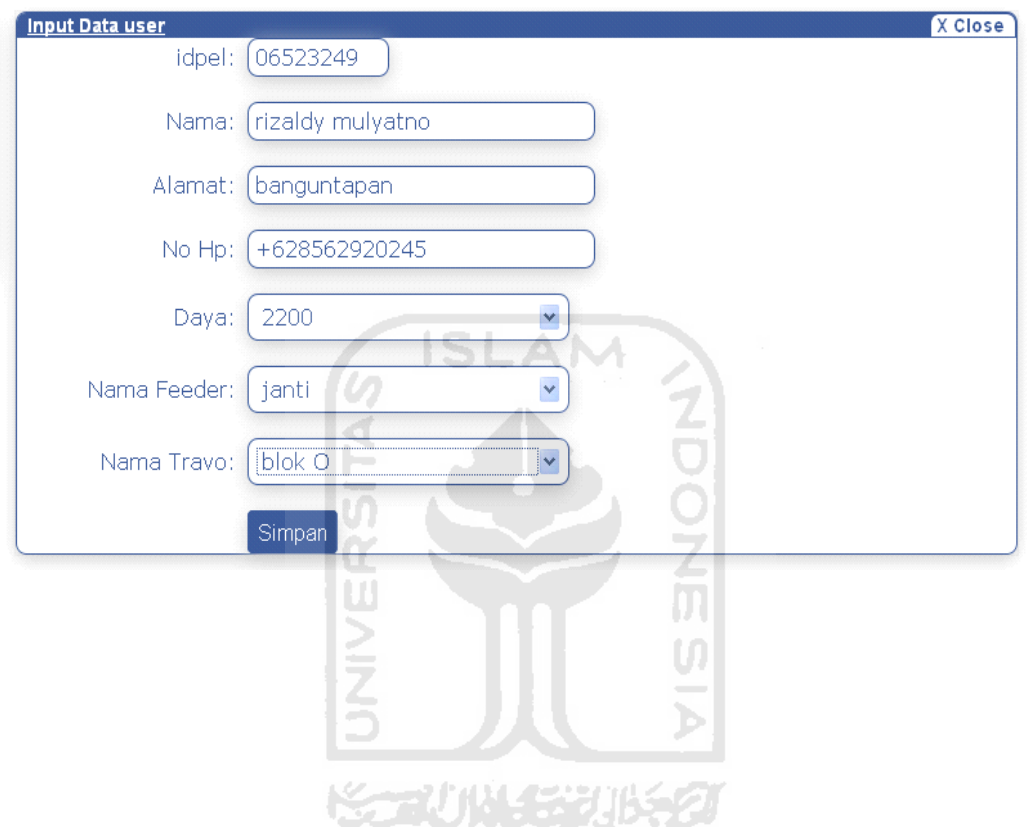

**Gambar 5.10** Halaman Masukkan Data Pelanggan

Setelah berhasil administrator akan dibawa menuju halaman manajemen user. Seperti gambar 5.11 berikut.

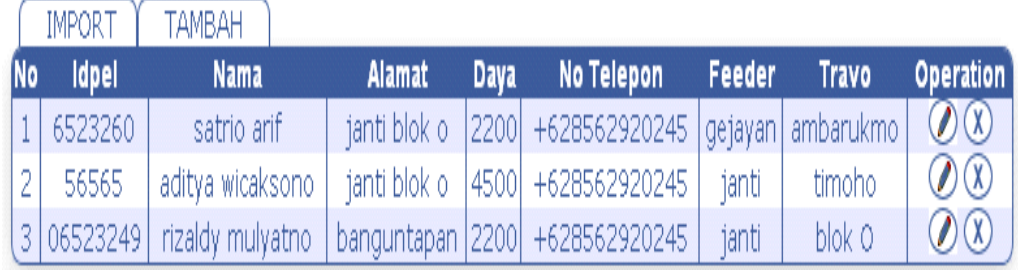

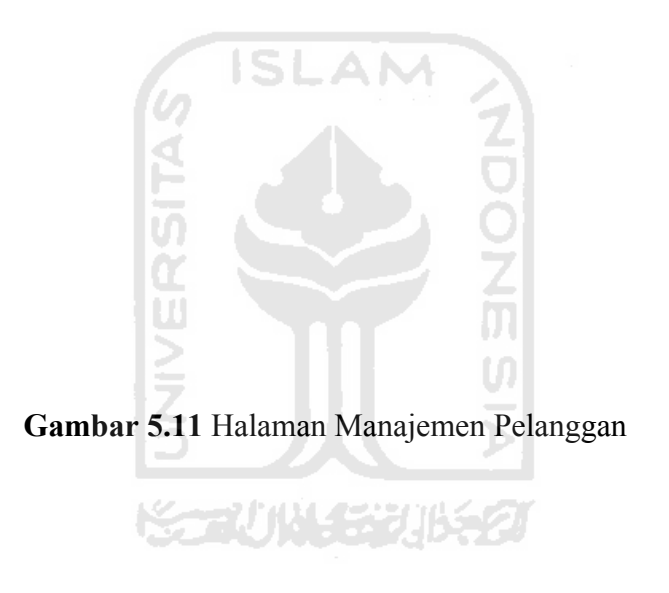

# • **Masukkan Data** *Feeder*

Untuk menguji output yang akan dihasilkan, pada form input data *feeder* dilakukan dapat dilihat hasil pada gambar 5.12 berikut

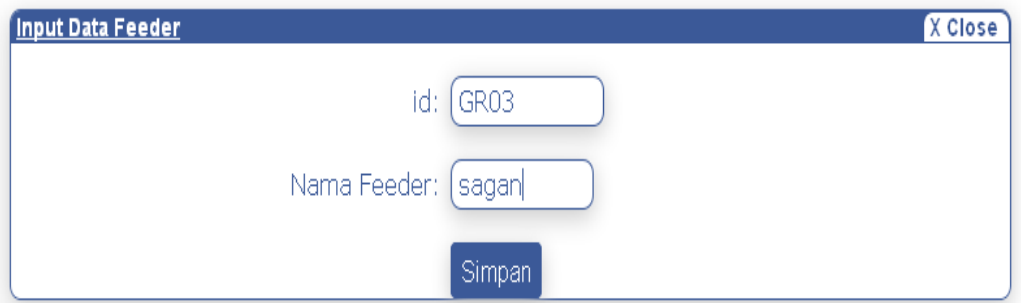

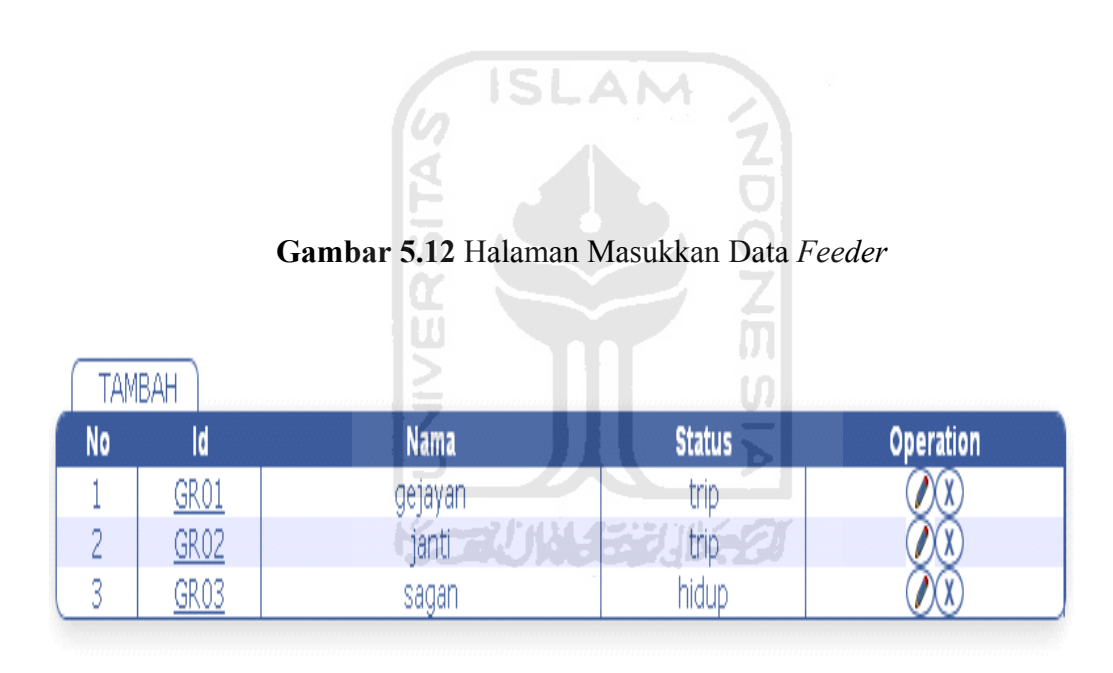

Setelah berhasil administrator akan dibawa menuju halaman manajemen feeder. Seperti gambar 5.13 berikut.

**Gambar 5.13** Halaman Manajemen *Feeder*

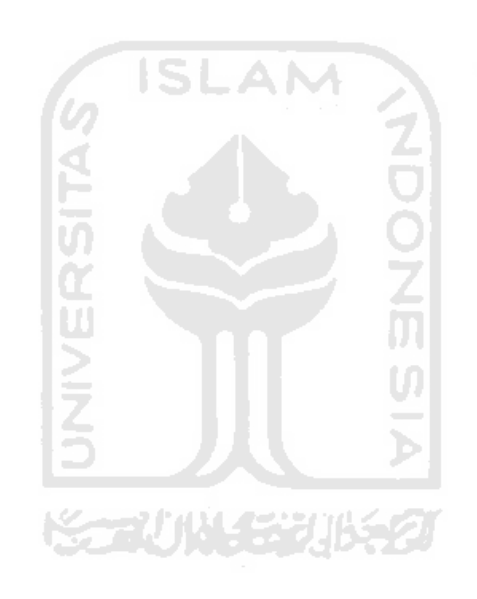

### • **Konfigurasi Autoreminder**

Pengujian pada bagian ini digunakan untuk mengetur waktu pengiriman sms reminder kepada petugas ataupun pelanggan.Selanjutnya konfigurasi autoreminder dapat dilihat pada gambar 5.14 berikut.

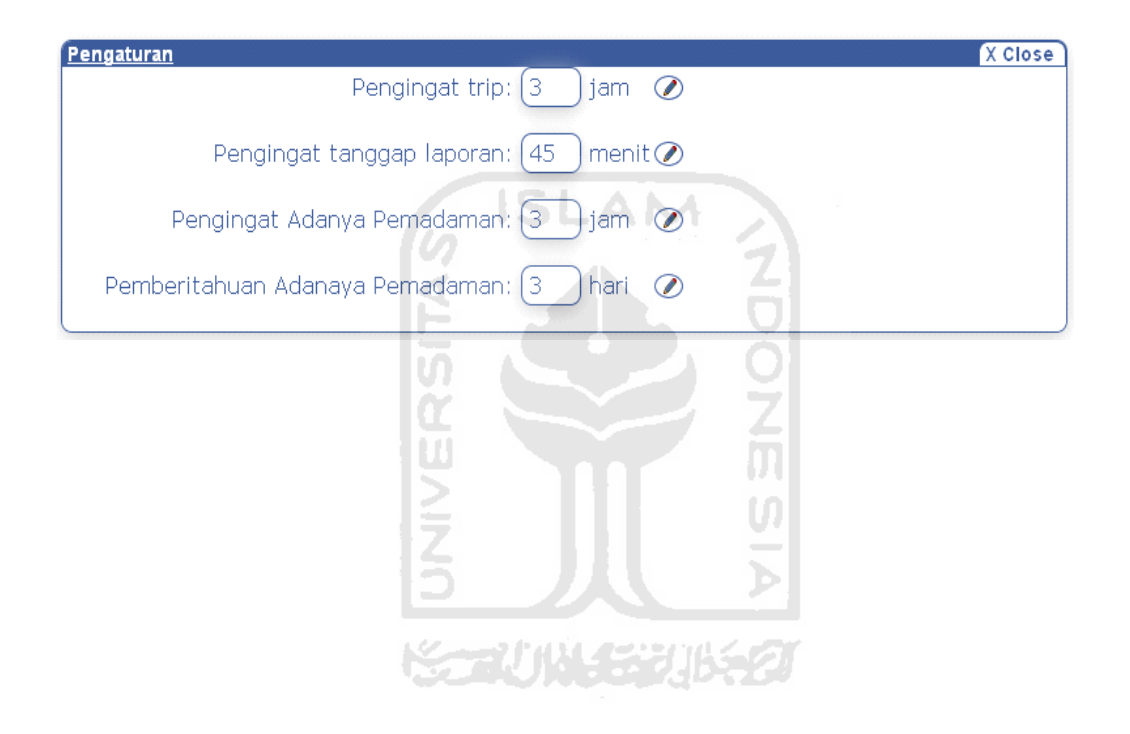

**Gambar 5.14** Halaman Konfigurasi Autoreminder

Hasil dari pada konfigurasi diatas adalah bahwa sistem secara otomatis akan mengirimkan sms pengingat lamanya listrik trip setelah 3 jam dari saat listrik mengalami trip,pengingat belum adanya tanggapan dari laporan pelanggan setelah 45 menit setelah pelanggan mengirikan laporan, Pemberitahuan adanya pemadaman 3 hari sebelum dilakukannya pemadaman. Dan pengingat kembali adanya pemadaman 3 jam sebelum pemadaman dilakukan.

# • **SMS Pendaftaran**

Untuk menguji output yang akan dihasilkan, pada SMS pendaftaran yang dilakukan pelanggan dengan mengirimkan SMS dengan format Daftar#<id pelanggan>.Selanjutnya SMS pendaftaran dapat dilihat pada gambar 5.15 berikut.

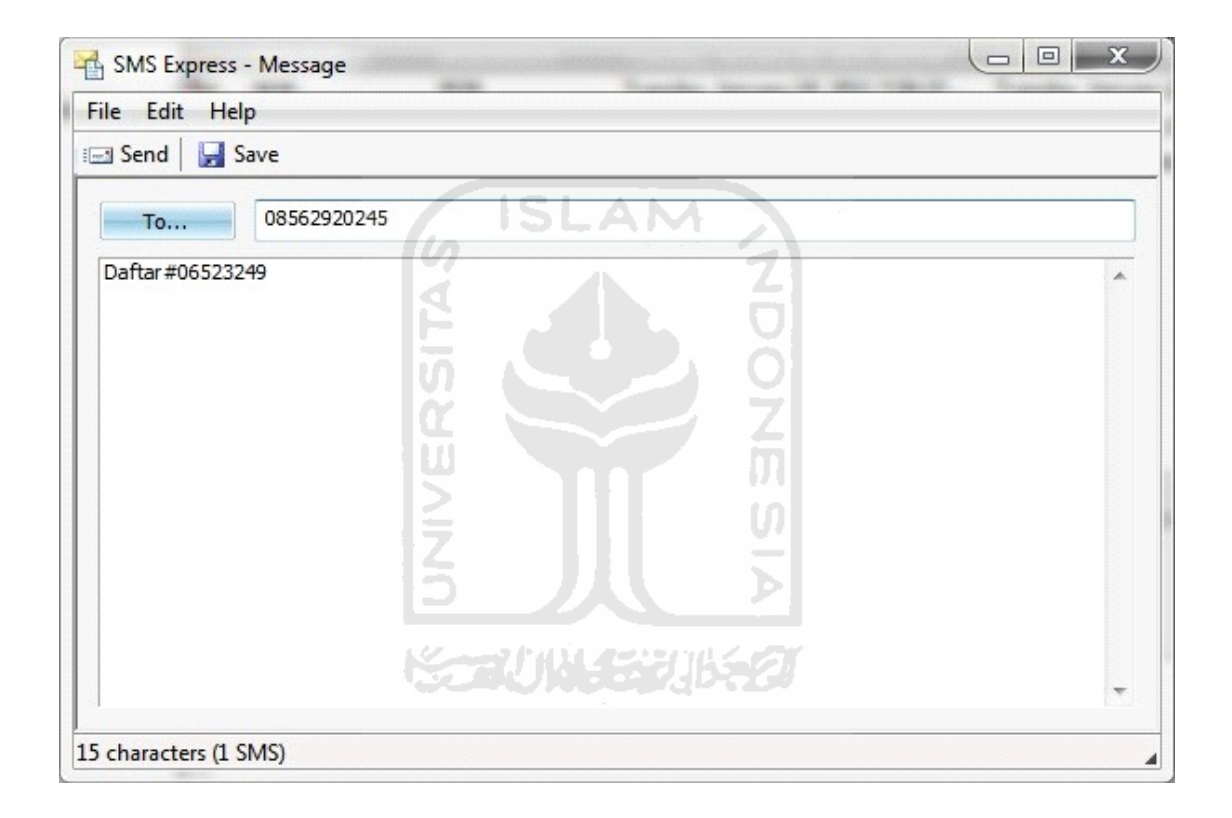

## **Gambar 5.15** SMS Pendaftaran

Selanjutnya sistem akan memberikan jawaban dari SMS pendaftaran yang dikirimkan pelanggan berupa SMS pemberitahuan pendaftaran berhasil seperti pada gambar 5.16 atau pendaftaran gagal seperti pada gambar 5.17

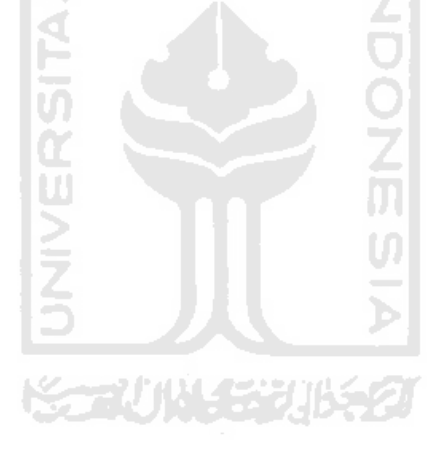

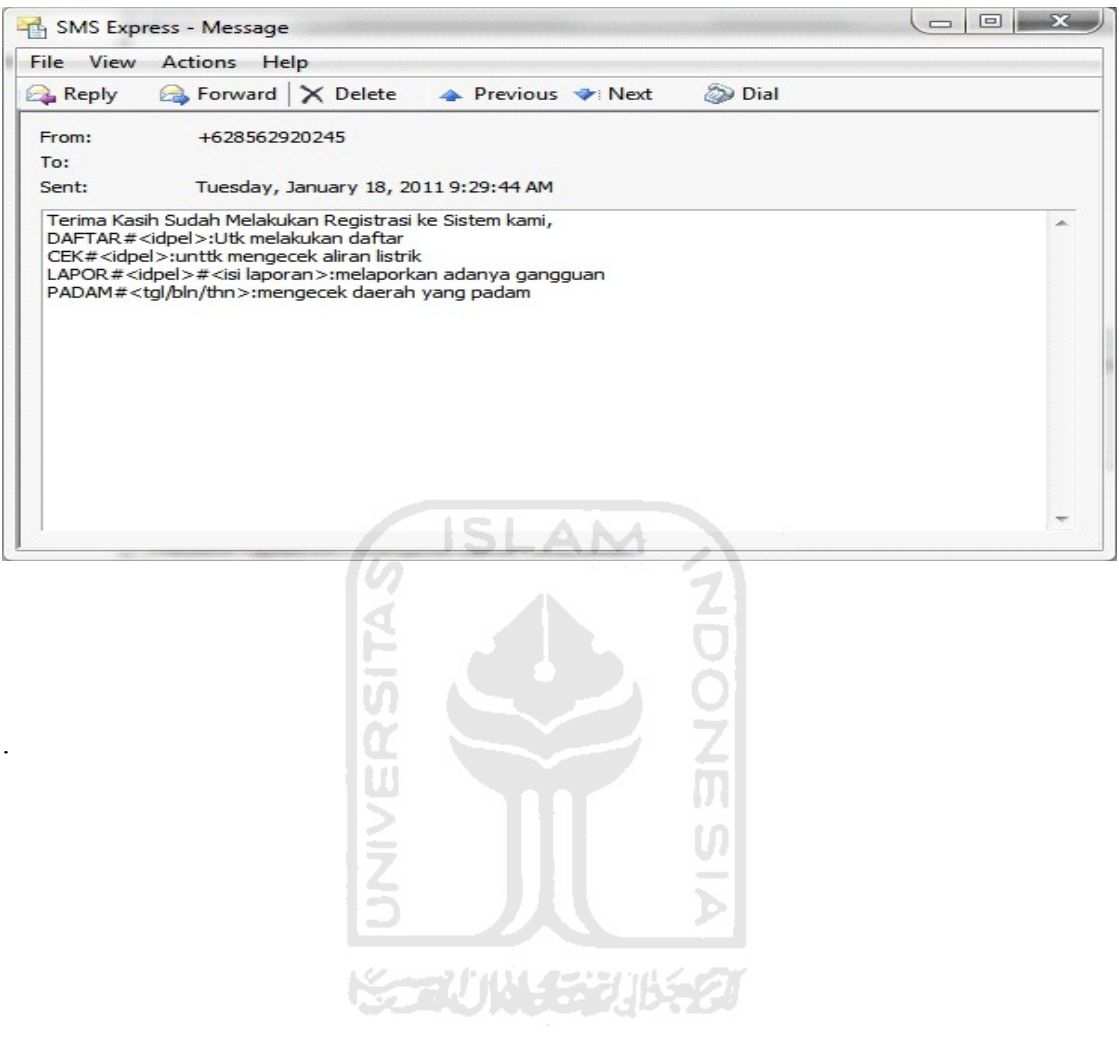

**Gambar 5.16** Pendaftaran Berhasil

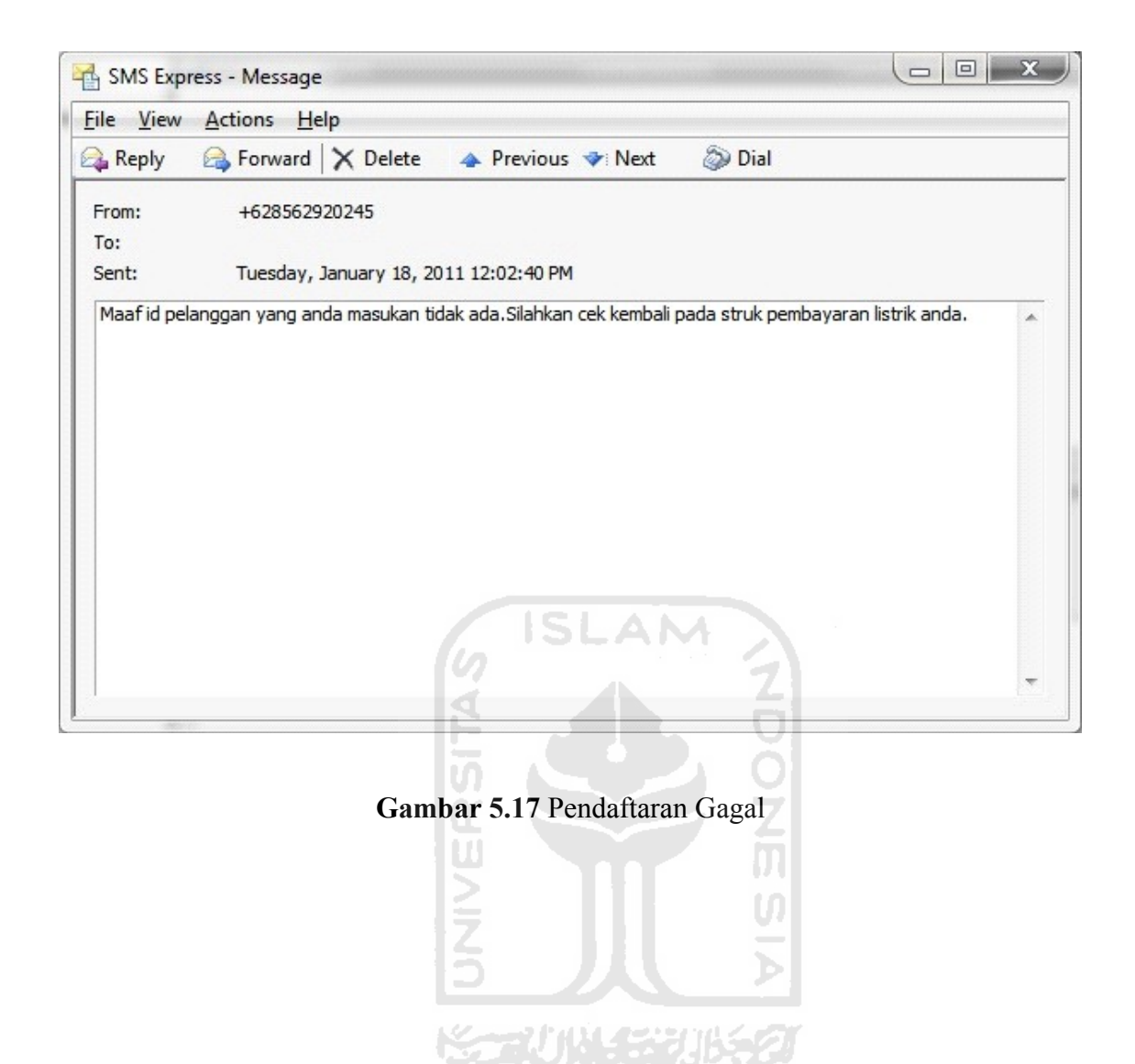

### • **SMS Pelaporan Adanya Gangguan**

Untuk menguji output yang akan dihasilkan pada SMS Pelaporan Adanya Gangguan yang dilakukan pelanggan dengan mengirimkan SMS dengan format Daftar LAPOR#<idpel lokasi ganguan>#<isi laporan>.Selanjutnya Pelaporan Adanya Gangguan dapat dilihat pada gambar 5.18 berikut.

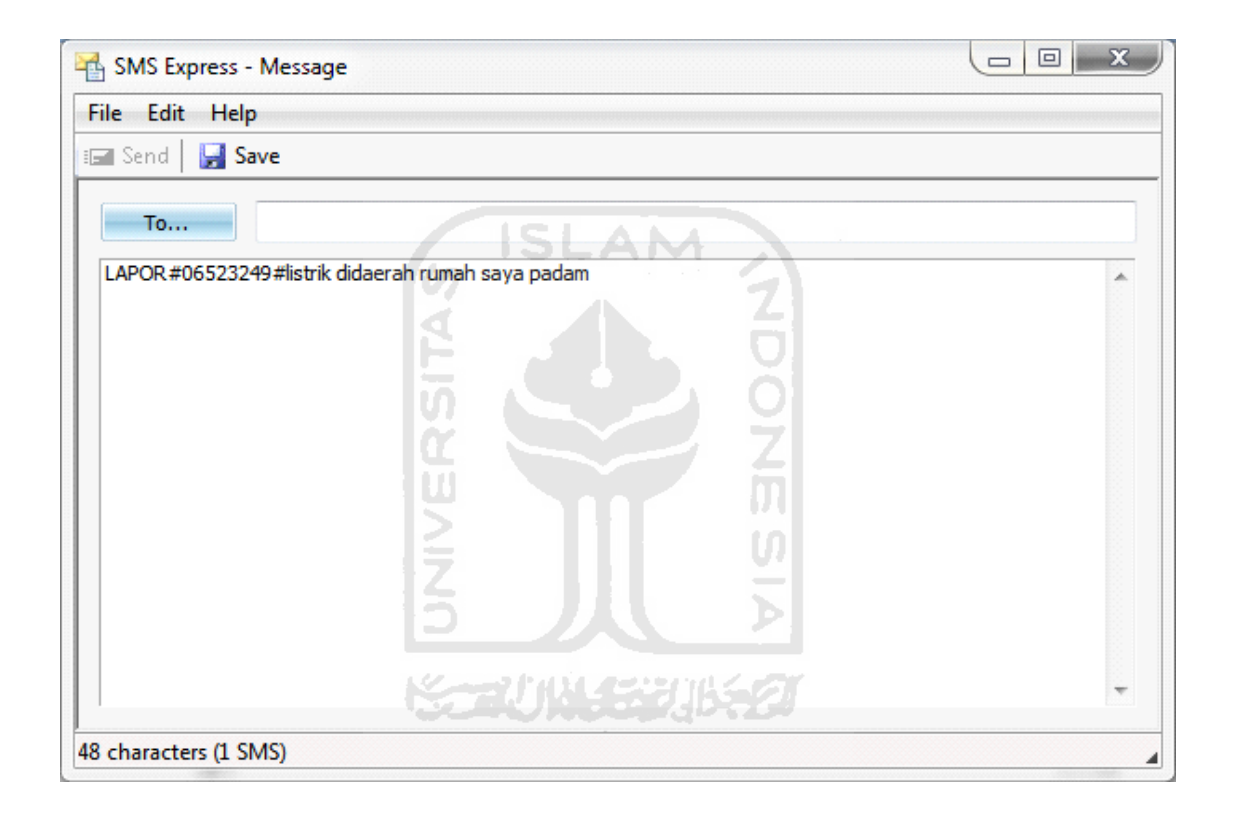

**Gambar 5.18** SMS Pelaporan Adanya Gangguan

Selanjutnya sistem akan memberikan jawaban dari SMS Pelaporan Adanya Gangguan dikirimkan pelanggan berupa SMS pemberitahuan laporan sudah diterima seperti pada gambar 5.19 dan mengirimkan laporan ke petugas yang ada dilapangan seperti pada gambar 5.20

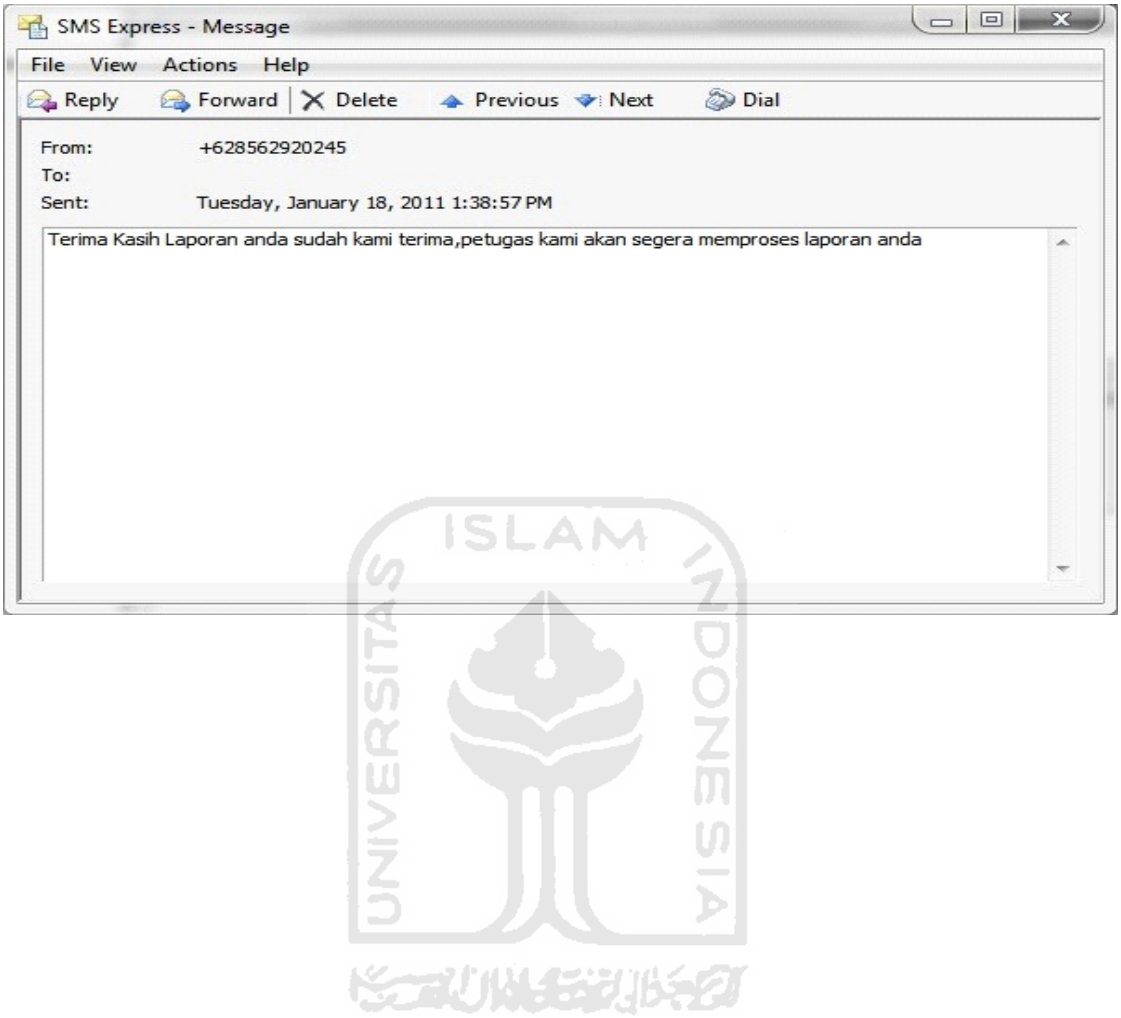

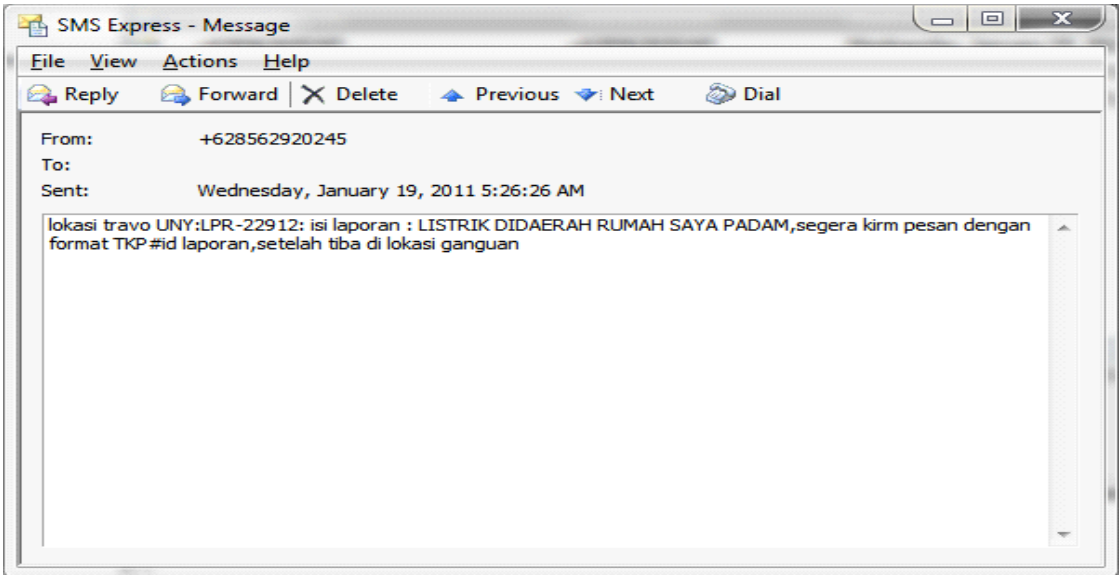

**Gambar 5.19** SMS pemberitahuan laporan sudah diterima

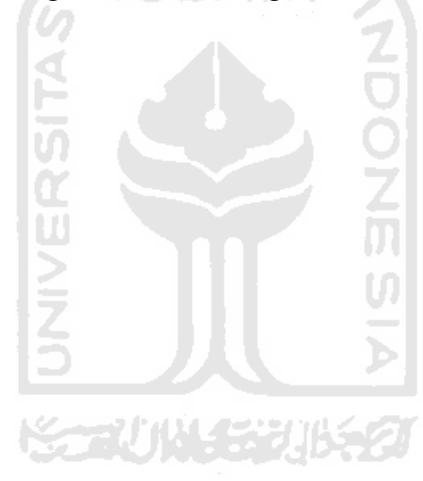

**Gambar 5.20** SMS laporan ke petugas yang ada dilapangan

# • **SMS Informasi Pemadaman**

Pelanggan akan mendapatkan informasi adanya pemadaman setelah melakukan pendaftaran ke sistem.Selanjutnya SMS informasi pemadaman dapat dilihat pada gambar 5.21 berikut.

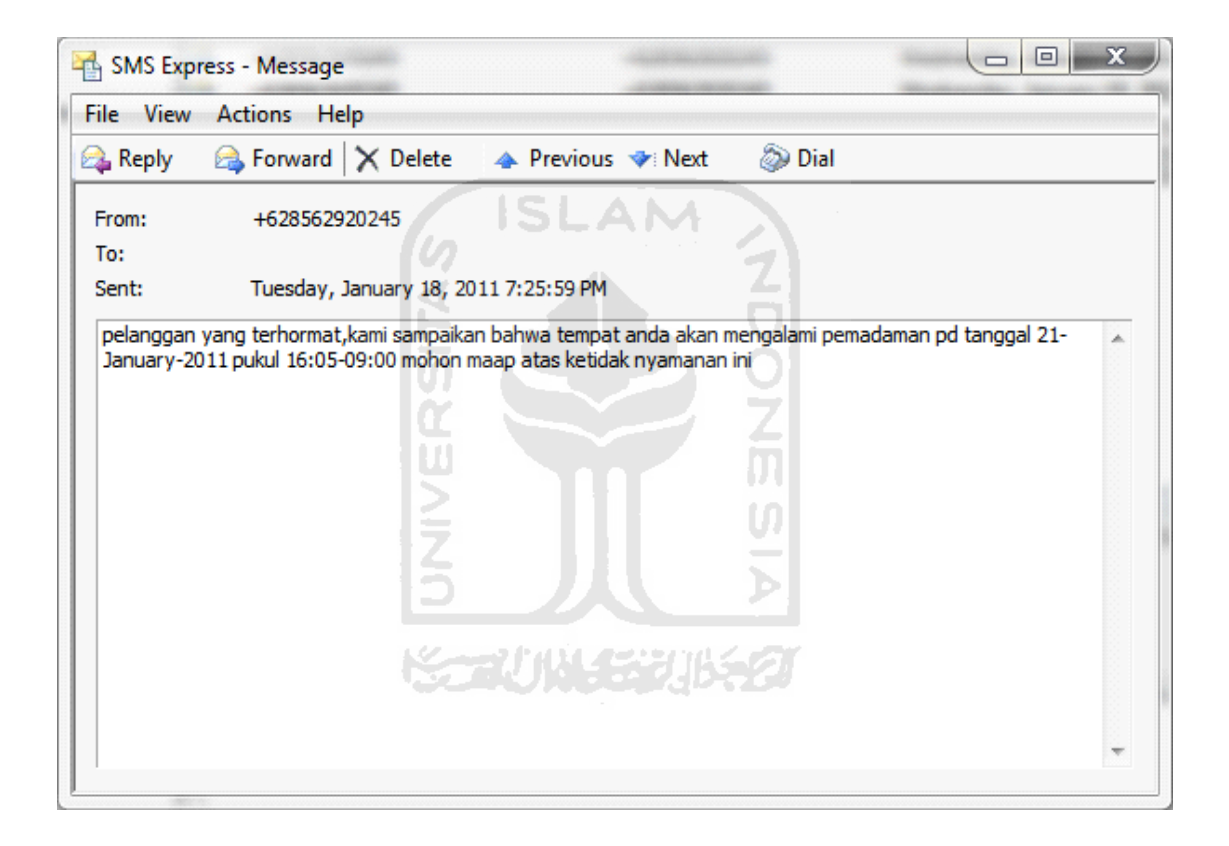

#### **Gambar 5.21** SMS Informasi Pemadaman

SLAM

#### • **Hasil Pengujian**

Berdasarkan pengujian yang telah dilakukan diatas, maka dapat diambil hasil dari kinerja aplikasi sms gateway pengaduan gangguan listrik dan informasi pemadaman menjadi hasil analisis yang telah didapat, yaitu:

- Dari sisi pelanggan, sistem telah mampu mengenali format sms yang dikirimkan oleh pelanggan. Sehingga apabila pelanggan tidak mengirimkan sms sesuai format, baik disengaja maupun tidak maka sistem akan mengirimkan pesan kesalahan. Sedangkan dari sisi user admin dan petugas sistem juga telah mampu menampilkan pesan kesalahan berupa dialog box apabila admin melakukan kesalahan input baik kesalahan input atau kurang tepat dalam mengisikan data.
- Dilihat dari sisi sms servernya, sistem telah mampu menampilkan data-data yang berhasil diisikan oleh admin atau petugas berupa table data sesuai yang diisikan pada form isiannya. Sedangkan dari sisi user, sistem telah mampu mengirimkan sms reminder pemadaman secara langsung tanpa pelanggan mengirimkan

permintaan, sistem juga membalas sms sesuai kode perintah yang dikirimkan oleh pelanggan berupa pesan balasan yang tepat.

Berdasarkan hasil pengujian dapat diambil beberapa kelebihan dan kelemahan system sebagai berikut.

- Kelebihan
- Sistem mampu mengirimkan sms reminder secara otomatis berdasarkan waktu yang telah ditentukan.

**ISLAM** 

- Sistem mampu mengenali beberapa format sms untuk melakukan pemrosesan data.
- Sistem mampu memberikan *reply* sms secara otomatis sesuai dengan keyword yang telah ditentukan.
- Sistem mampu melakukan *forward* sms secara otomatis laporan dari pelanggan kepada petugas
- Sistem mampu memberikan pemberitahuan kepada supervisor adanya laporan maupun gangguan yang belum di tanggapi.
- Kelemahan
- Penulisan format sms masih terlalu panjang yang terkadang membuat

pelanggan dan petugas lupa terhadap format sms.

• Manajemen petugas masih dilakukan secara manual.

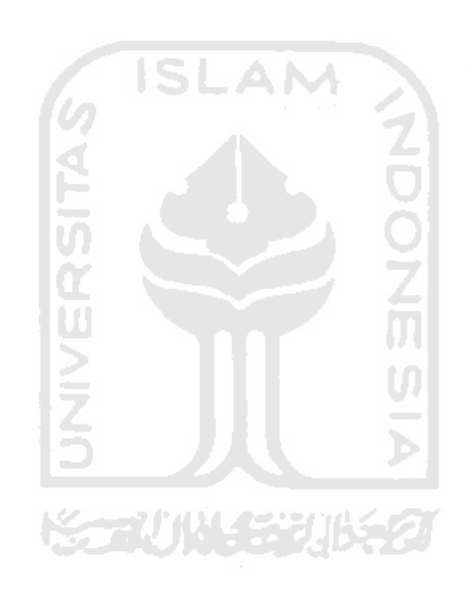

## **BAB VI**

### **KESIMPULAN DAN SARAN**

#### 6.1**Keimpulan**

Berdasarkan hasil penelitian dan hasil pembahasan yang telah dilakukan, dapat disimpulkan bahwa Aplikasi SMS gateway pengaduan gangguan listrik dan informasi pemadaman: **ISLAM** 

- 1. Mampu memberikan kemudahan akses informasi pemadaman dan gangguan kepada pelanggan.
- 2. Mampu memberikan *autoreminder* adanya pemadaman.
- 3. Mampu menerima semua informasi pengaduan gangguan dari pelanggan.
- 4. Mampu melengkapi sistem *call center* dalam penerimaan pengaduan adaanya gangguan dari pelanggan.

## 6.2 **Saran**

Mengingat berbagai keterbatasan yang dialami penulis maka penulis menyarankan untuk pengembangan di masa mendatang sebagai berikut.

1. Sistem ini akan lebih *kompleks* apabila pada lokasi travo menggunakan koordinat dimana dapat digunakan gps untuk pencarian lokasi travo.

- 2. Sistem ini akan lebih baik apabila dapat menyaring isi dari pesan yang dikirimkan oleh pelanggan.
- 3. Sistem akan lebih baik apabila dapat mengetahui adanya gangguan disisi travo bukan hanya disisi *feeder.*

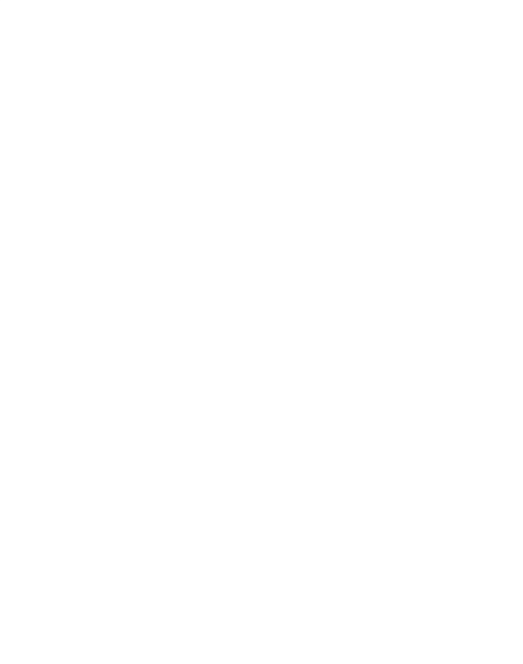

#### **DAFTAR PUSTAKA**

Muhadkly. Sms Gateway Menggunakan gammu. (Diakses dari http://ilmukomputer.org/2007/09/27/sms-gateway-menggunakan-gammu/, pada tanggal 29 November 2010).

PT PLN (PERSERO)distribusi Jawa Tengah dan DIY. 2010. Peningkatan Pelayanan Pelanggan PLN: author.

- Ridwantheaa. Sistem Basis Data. (Diakses dari http://ridwantheaa.blogspot.com/2009/08/pengertian-mysql.html , pada tanggal 16 November 2010).
- Rosihanari. Script SMS Gateway dengan PHP dan MySQL*.* (Diakses dari http://blog.rosihanari.net/script-pengirim-sms-massal-menggunakan-sms-gatewaydengan-php-dan-mysql/, pada tanggal 20 November 2010).

Wahidin. 2010. *Aplikasi SMS dengan PHP untuk Orang Awam*. Maxikom.